Universidade Federal de Pelotas Instituto de Física e Matemática Curso de Bacharelado em Informática

# **Sistema para**

# **Gerenciamento e Processamento de Sinais**

# **Eletroencefalográficos**

**Roberto Vargas Pacheco** 

Pelotas - RS 1999

Roberto Vargas Pacheco

# **Sistema para Gerenciamento e Processamento de Sinais Eletroencefalográficos**

Monografia apresentada ao Curso de Bacharelado em Informática do Instituto de Física e Matemática da Universidade Federal de Pelotas, como requisito parcial à obtenção do título de Bacharel em Informática.

Ênfase: Sistemas de Computação Orientador:

Prof. Alexandre Visintainer Pino, MSc./UCPel Co-Orientadores:

Prof. Márcio Holsbach Costa, MSc./UCPel Prof. Gil Carlos R. Medeiros, MSc./UFPel

Pelotas, RS 1999

Monografia defendida e aprovada, em 15 de março de 1999, pela banca examinadora constituída pelos professores:

\_\_\_\_\_\_\_\_\_\_\_\_\_\_\_\_\_\_\_\_\_\_\_\_\_\_\_\_\_\_\_\_\_\_\_\_\_\_\_\_\_\_\_\_\_\_\_ Prof. Alexandre Visintainer Pino, MSc. / UCPel - Orientador

Prof. Gil Carlos Rodrigues Medeiros, MSc. / UFPel

\_\_\_\_\_\_\_\_\_\_\_\_\_\_\_\_\_\_\_\_\_\_\_\_\_\_\_\_\_\_\_\_\_\_\_\_\_\_\_\_\_\_\_\_\_\_\_ Prof. Marcello da Rocha Macarthy, MSc. / UFPel

#### **AGRADECIMENTOS**

Gostaria de agradecer a compreensão, dedicação e apoio que meus pais José e Therezinha tiveram comigo durante toda a graduação e no decorrer deste trabalho.

Ao Prof. Gil Carlos Medeiros, pelos seus conselhos sempre oportunos e pela ajuda na confecção desta monografia.

Não poderia deixar de agradecer aos meus amigos os Profs. Alexandre Visintainer Pino e Márcio Holsbach Costa que tiveram participação decisiva e fundamental neste trabalho.

A todos os meus colegas e professores que de uma maneira direta ou indiretamente participaram deste trabalho.

Ao meu amigo Francisco C.C. Mesquitta pela sua ajuda sempre presente.

À minha namorada C. D. Fernanda Fernandes Franz que sempre me apoiou e me incentivou a alcançar os meus objetivos.

A todos vocês e a Deus o meu muito obrigado.

# **SUMÁRIO**

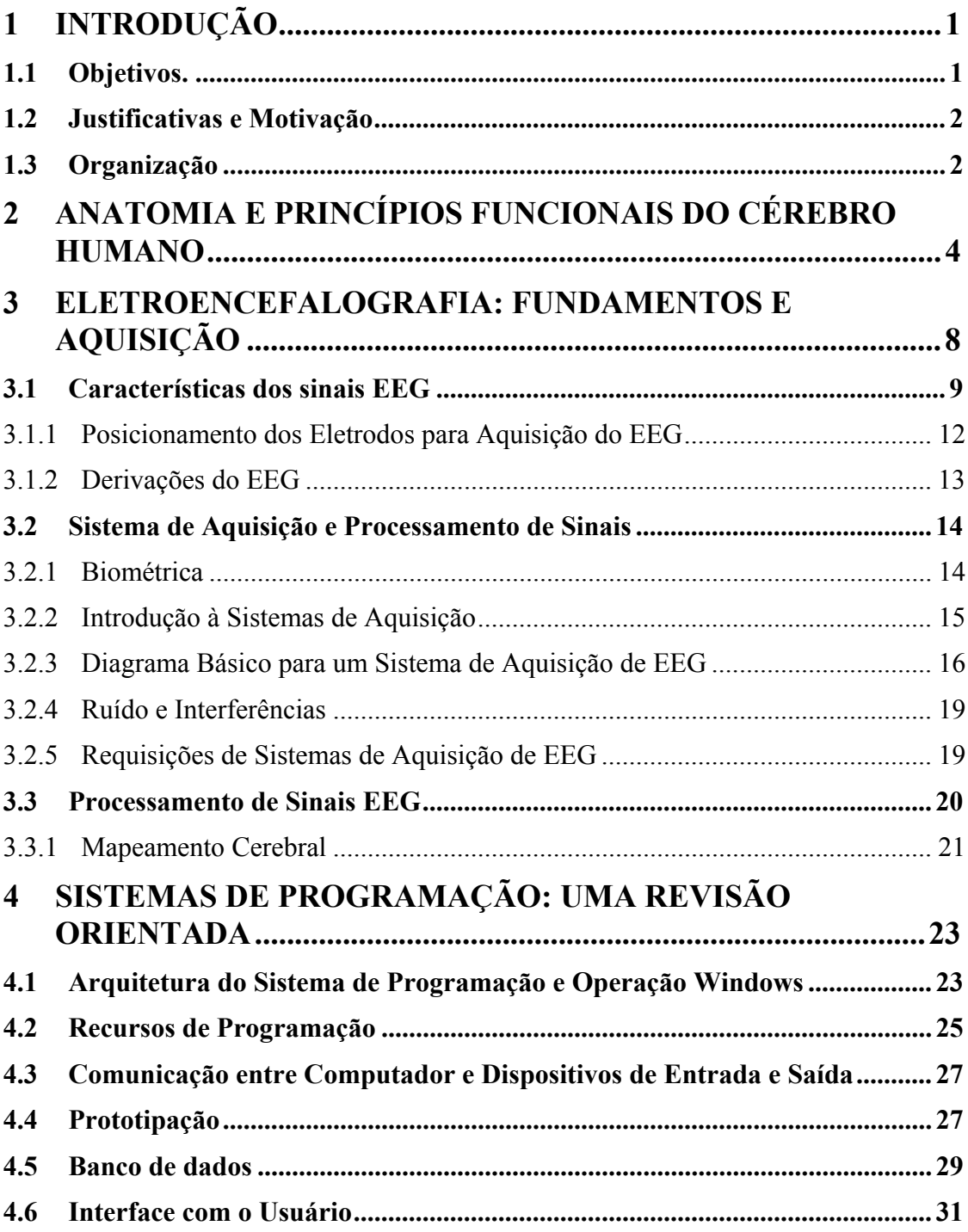

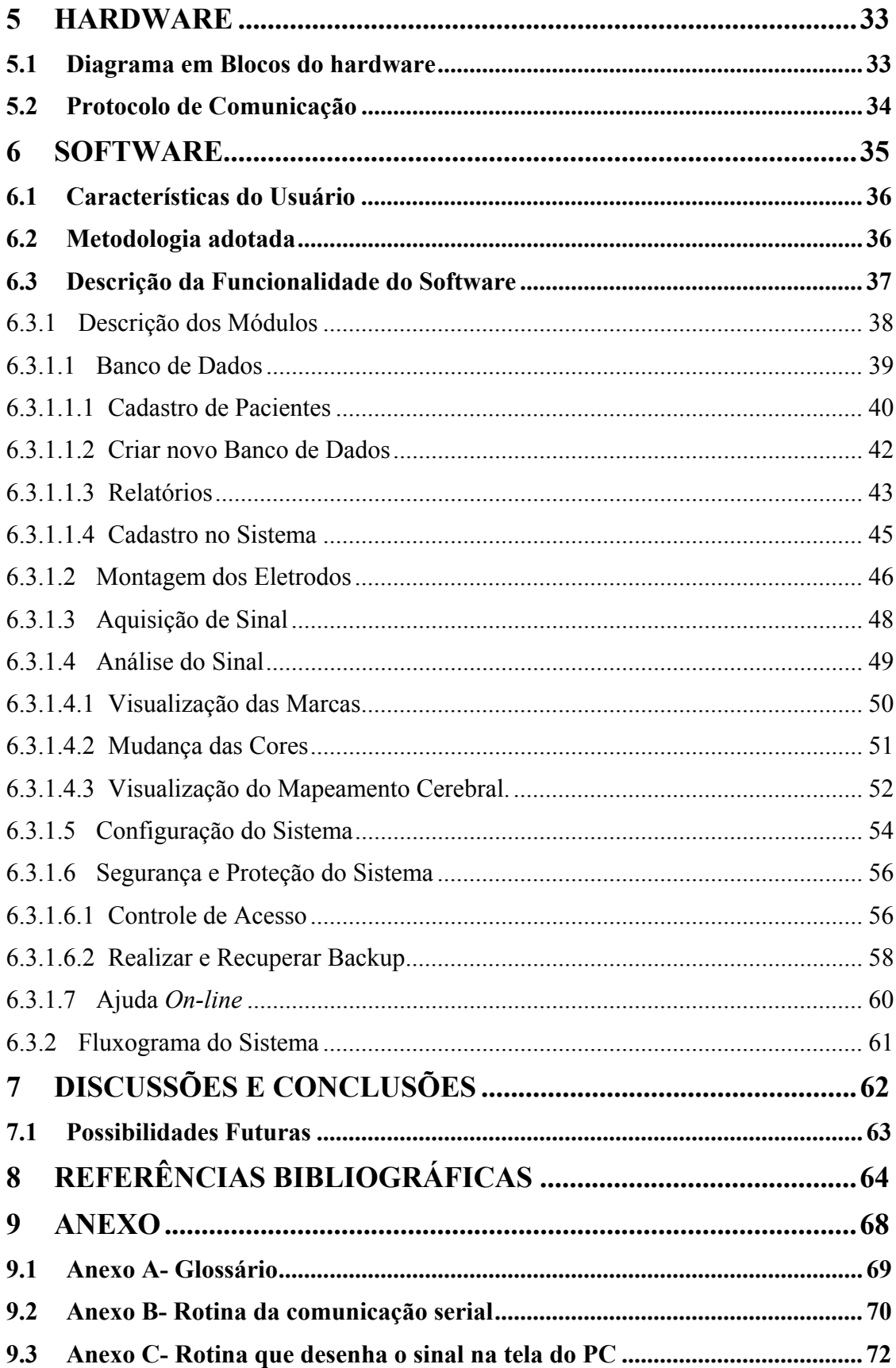

# **LISTA DE FIGURAS**

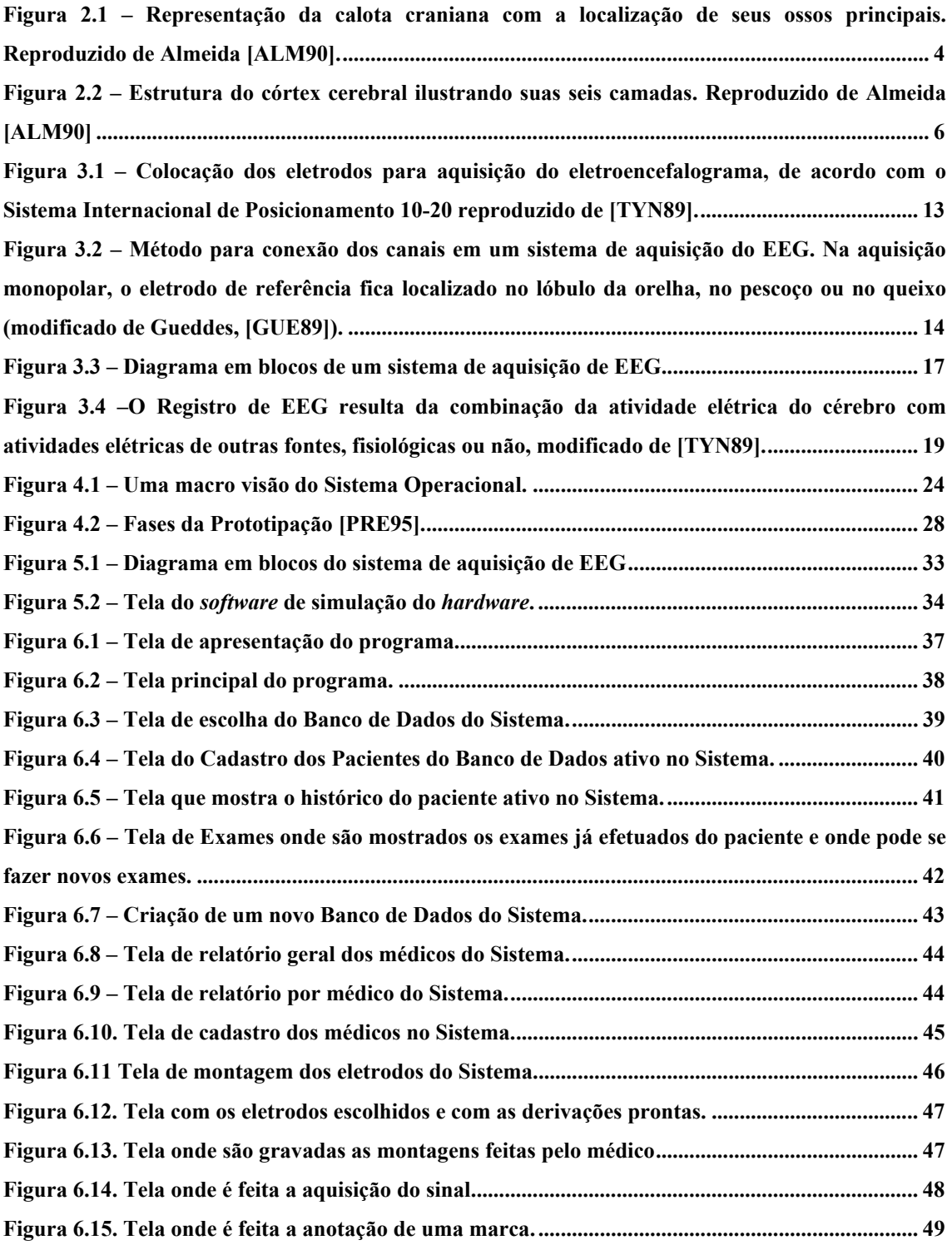

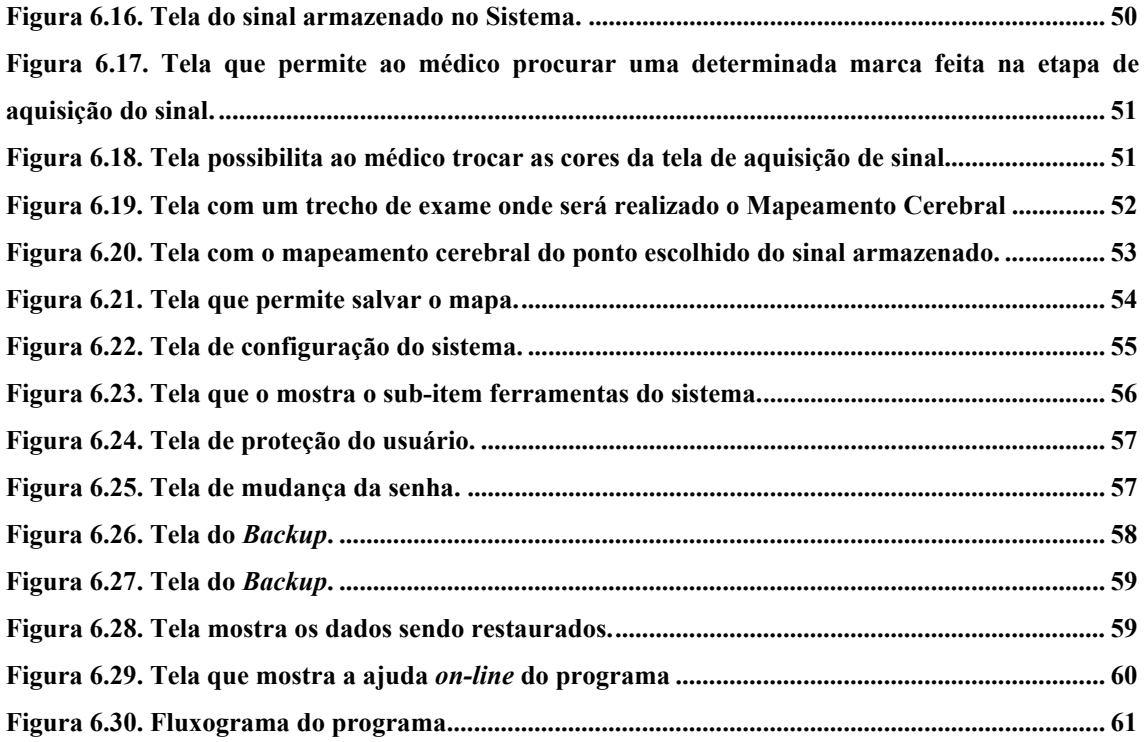

# **LISTA DE TABELAS**

#### **RESUMO**

Este trabalho apresenta uma revisão interdisciplinar envolvendo três áreas de conhecimento - Medicina, Engenharia e Informática , visando o desenvolvimento de uma solução computadorizada para .........(enfoque principal) que culmina com o desenvolvimento de uma aplicação para ambiente *Windows* denominada Neuro Brain.

Este *software* gerencia e processa sinais eletroencefalográficos pré-processados por um *hardware* especializado e adquiridos via interface serial padrão RS-232C. Apresenta também um simulador para substituir parcialmente a funcionalidade do *hardware* – em desenvolvimento no Núcleo de Engenharia Biomédica da Universidade Católica de Pelotas – em suas funções de intercomunicação com este *software*.

## **1 INTRODUÇÃO**

O avanço das técnicas de microeletrônica tem permitido não apenas o aumento na velocidade de processamento como também a produção em larga escala, tendo como conseqüência a diminuição dos custos de sistemas computacionais. Em decorrência disto, estes sistemas têm sido cada vez mais utilizados em tarefas não apenas industriais e científicas como também domésticas. Sistemas computadorizados podem ser utilizados desde situações em que exista o risco de vida para o ser humano, como por exemplo em lugares inóspitos (usinas de radioatividade), até sistemas de automação bancária. Seu propósito é facilitar a vida humana nas suas diferentes tarefas.

Uma importante área de aplicação destes sistemas é a área biomédica e em específico os sistemas de apoio e diagnóstico.

#### **1.1 Objetivos.**

Este trabalho propõe-se a desenvolver um programa de Eletroencefalografia Computadorizada para computadores tipo IBM-PC ou compatível. Basicamente, este sistema é capaz de receber sinais amostrados de eletroencefalograma (EEG) via porta serial, armazená-los em um banco de dados e possibilitar o gerenciamento das informações com o intuito de facilitar o procedimento de diagnóstico clínico.

Facilidades para análise visual dos sinais, emissão de relatórios, filtragens, criação de mapas topográficos da atividade elétrica captada e a organização destes sinais em um banco de dados específico, são alguns dos recursos do sistema.

Este *software*, projetado para o sistema *Windows,* caracteriza-se por apresentar uma interface de fácil interação com o usuário, possibilitando uma maior agilidade à rotina clínica.

#### **1.2 Justificativas e Motivação**

Existe um número muito grande de vantagens na utilização de um sistema computadorizado de aquisição de sinais ao invés dos antigos polígrafos eletromecânicos. Neste tipo de sistema não existe o problema de amortecimento do traçado devido a fatores mecânicos, como o atrito e a inércia decorrentes da existência de partes móveis. Este sistema é capaz de pré-processar, filtrar e converter os sinais analógicos em sinais digitais, que poderão ser trabalhados por técnicas de processamento digital de sinais.

A análise de sinais EEG é de extrema importância, pois facilita o trabalho de médicos e de outros profissionais, padronizando o procedimento de diagnóstico.

O desenvolvimento deste sistema justifica-se por existir, no Núcleo de Engenharia Biomédica da Universidade Católica de Pelotas (UCPel), uma linha de trabalho que possui como meta desenvolver e estudar as técnicas de aquisição e processamento de sinais bioelétricos.

Outra justificativa para o desenvolvimento deste sistema é a relação de custo/benefício, tornando o equipamento mais acessível ao mercado, se comparado com seus similares nacionais.

#### **1.3 Organização**

A realização deste trabalho envolve várias áreas do conhecimento, como Informática, Medicina e Engenharia e portanto torna-se imperativo uma adequada fundamentação teórica. A apresentação deste trabalho é dividida em quatro partes principais: A primeira é dedicada a uma revisão da literatura, fornecendo uma visão geral sobre os fundamentos teóricos envolvidos no desenvolvimento do trabalho, salientando a interdisciplinaridade das áreas de conhecimento. Dentre os diversos tópicos salienta-se: uma descrição sobre aspectos biológicos, como a anatomia e princípios funcionais do cérebro (capítulo 2); aspectos técnicos sobre aquisição e processamento de sinais (capítulo 3); arquitetura do sistema de programação e operação *Windows*, recursos de programação, comunicação entre Computador/Dispositivos de Entrada e Saída, requisitos de interface com o usuário e banco de dados (capítulo 4).

Na segunda parte composta apenas pelo capítulo 5, são abordados aspectos relacionados ao *hardware* que este sistema irá gerenciar. É apresentada uma breve descrição do diagrama em blocos do sistema, bem como a descrição detalhada do protocolo de comunicação entre o computador e o dispositivo de aquisição de sinais.

Na terceira parte é apresentado o sistema desenvolvido, onde são discutidas as características do usuário, a metodologia escolhida no desenvolvimento, a linguagem escolhida e uma descrição dos módulos do sistema, também são descritas as características de sua interface.

Na quarta e ultima parte, é apresentada uma discussão sobre o sistema desenvolvido, assim como sobre as possibilidades futuras de expansão.

# **2 ANATOMIA E PRINCÍPIOS FUNCIONAIS DO CÉREBRO HUMANO**

Um dos sistemas biológicos que mais fascina e intriga a humanidade é o Sistema Nervoso, que controla e coordena todos os demais sistemas vitais. Como parte principal deste sistema está o órgão que conhecemos como cérebro, o qual se constitui em um dos sistemas mais complexos de se estudar.

O cérebro humano encontra-se situado no interior de uma caixa óssea denominada crânio. A forma do crânio é aproximadamente esferoidal, formada por seis ossos principais [FIG. 2.1]: frontal (anterior), occipital (posterior), temporais (direito e esquerdo) e parietais (direito e esquerdo).

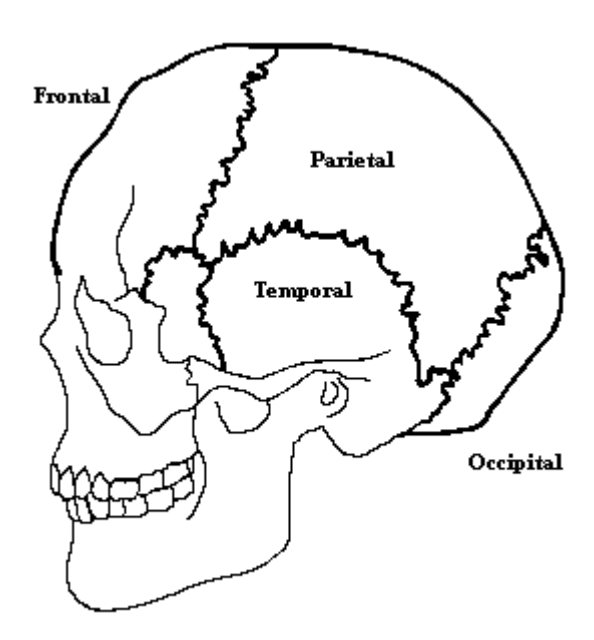

**Figura 2.1 – Representação da calota craniana com a localização de seus ossos principais. Reproduzido de Almeida [ALM90].** 

Sobre o crânio temos o chamado couro cabeludo, ou escalpo, formado por três camadas firmemente unidas, sendo a mais externa a pele propriamente dita, geralmente associada a grande quantidade de pêlos. A segunda camada é formada principalmente

por tecido conjuntivo e gordura, enquanto a camada mais interna apresenta estrutura tendinosa.

Sob o crânio, três membranas (também chamadas meninges), formadas por tecido conjuntivo, envolvem o cérebro, sendo denominadas de dura-máter, aracnóide e pia-máter.

A dura-máter é a mais externa e espessa, enquanto a pia-máter, em contraposição, é a mais interna e fina, encontrando-se intimamente associada ao córtex. No meio destas duas camadas situa-se a aracnóide, separada da dura-máter por uma região denominada de espaço subdural e da pia-máter pelo espaço aracnóide, onde encontra-se o líquido cérebro-espinhal ou líquor. Segundo [DAN83], a maior finalidade do líquor é a proteção do cérebro, servindo como amortecedor de choques mecânicos.

O encéfalo e a medula espinhal constituem o sistema nervoso central (SNC); os nervos crânicos, espinhais e periféricos formam o sistema nervoso periférico (SNP).

O encéfalo é constituído por seis divisões: o cérebro, o diencéfalo, o mesencéfalo, a ponte, o bulbo e o cerebelo. O mesencéfalo, a ponte e o bulbo formam o tronco cerebral; o cérebro e o diencéfalo constituem o prosencéfalo.

O tronco cerebral é o ponto de ligação com a medula espinhal e que possui os centros de controle e regulação dos sistemas necessários para a manutenção da vida, como o controle do sistema respiratório, controle dos batimentos cardíacos e controle da temperatura corporal. O cerebelo trabalha como um processador de sinais capaz de manter o equilíbrio e prover o controle para movimentos suaves ou complexos, entretanto não é responsável pelo início dos movimentos, apenas serve para modificar continuamente as ações dos neurônios motores durante movimentos complexos.

A superfície externa do cérebro (denominada córtex) apresenta uma tonalidade cinza rósea e a interna uma coloração branco-amarelada decorrente da maior concentração de corpos celulares na região exterior e axônios mielinizados na região cerebral interna [VAN81].

 O córtex cerebral é composto principalmente de uma camada fina de neurônios, com 2 a 5 milímetros de espessura, cobrindo a superfície de todas as circunvoluções do cérebro.

A estrutura típica do córtex é composta por sucessivas camadas de diferentes tipos de células. Em sua maioria as células podem ser classificadas em três tipos: granulosas, fusiformes e piramidais, sendo as últimas assim chamadas em decorrência de sua característica forma piramidal [GUY88]. Quanto às suas características histológicas [MAR96], o córtex pode ser dividido em seis camadas:

(I) camada molecular;

(II) camada granular externa;

(III) camada de células piramidais;

(IV) camada granular interna;

(V) camada de grandes células piramidais;

(VI) camada de células fusiformes ou polimorfas.

De acordo com a tintura pode-se identificar: (A) densidade axodendrítica e outras sinapses; (B) densidade relativa de vários tipos de células; (C) densidade dos plexos de fibras horizontais. [FIG. 2.2].

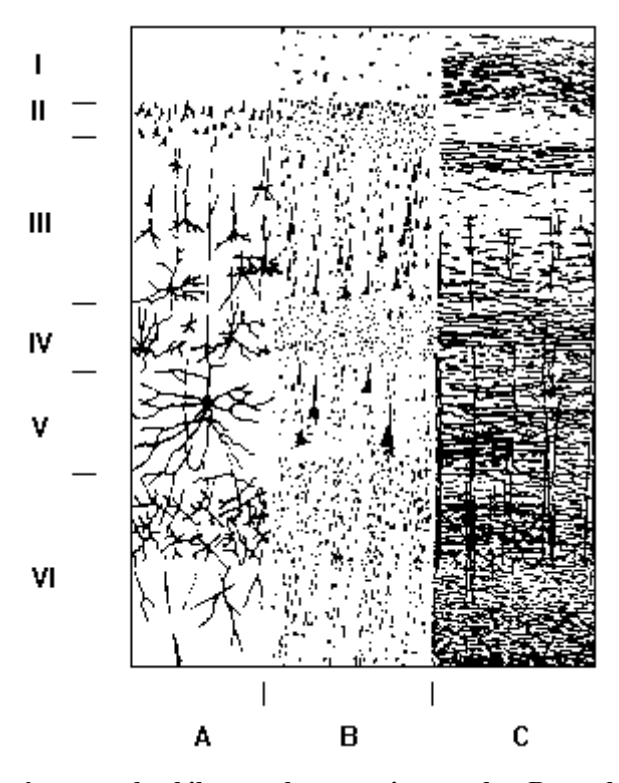

**Figura 2.2 – Estrutura do córtex cerebral ilustrando suas seis camadas. Reproduzido de Almeida [ALM90]** 

Alguns sulcos e marcos anatômicos podem ser encontrados em todos os cérebros humanos praticamente na mesma posição [STE89], tornando-se assim importantes referências para a determinação de regiões corticais específicas ou lobos

principais. Os lobos principais recebem sua denominação de acordo com os ossos do crânio.

### **3 ELETROENCEFALOGRAFIA: FUNDAMENTOS E AQUISIÇÃO**

Todos os organismos vivos possuem células, cujo funcionamento é regido por leis bioquímicas, físicas e químicas. Estas últimas, produzem mudanças no campo elétrico das células o que pode ser monitorizado através de eletrodos, fornecendo dados importantes de seu comportamento, tais como: polarização, despolarização, potencial de repouso, etc [GUY88][NOR88]. Estas informações são importantes, principalmente por se referirem ao sistema nervoso e, mais ainda, às condições funcionais do cérebro.

Os sinais bioelétricos refletem variáveis fisiológicas e portanto são um meio de condução de informações. As unidades geradoras dos sinais bioelétricos são as células nervosas e musculares. Entretanto, estas não funcionam individualmente, mas em grandes agrupamentos. Os efeitos acumulados de todas as células ativadas em uma vizinhança produzem um campo elétrico que se propaga no volume do condutor constituído pelos vários tecidos do corpo. A atividade de um músculo ou de alguma rede neuronal pode, portanto, ser medida através de eletrodos posicionados, por exemplo, na superfície da pele [GUY88] e [COI94]. Na aquisição dos sinais bioelétricos é necessário levar em consideração o local onde é realizado o registro, pois esse tipo de informação varia de acordo com a atividade neuronal ou muscular do local, variando a freqüência e a amplitude do sinal.

Notícias dos primeiros registros de sinais elétricos do Sistema Nervoso remontam ao ano de 1875, quando o fisiologista Richard Caton fazia experiências com animais e registrou pequenas variações de correntes elétricas no cérebro, através do uso de eletrodos corticais posicionados no córtex e conectados a um galvanômetro [COO74].

Em 1883, James Mackenzie introduziu uma novidade no registro dos sinais, que passou a ser feito a tinta em rolos de papel, ao invés do registro realizado sobre superfícies esfumaçadas. Mais tarde, Mackenzie desenvolveu um polígrafo, capaz de realizar registros de longa duração feitos também sobre rolos de papel. Somente em 1924, Hans Berger registrou sinais elétricos cerebrais através do crânio e do couro cabeludo [ARD94].

Neste mesmo ano, um instrumento baseado em um galvanômetro capaz de registrar um sinal cardíaco foi desenvolvido por Willem Eithoven. Este instrumento era composto de um fino filamento, sustentado eletromagneticamente, que deslocava-se sobre um filme fotográfico.

Outros meios de armazenamento são os registros realizados em papel e em fitas magnéticas, que ainda são utilizados hoje em dia.

Nos últimos anos, o grande desenvolvimento da Eletrônica tornou possível a digitalização de sinais, o que proporcionou significativas facilidades para a análise de sinais bioelétricos. Entre a vantagens podemos citar a facilidade de armazenamento dos sinais em meio permanente com possibilidade de recuperá-los mais tarde, diminuindo assim a quantidade de papel utilizada.

Uma vez tendo os dados armazenados, pode-se realizar diversas análises com estes sinais, não só a partir de seu aspecto visual, mas também através de procedimentos matemáticos, tais como: filtragens, análise em freqüência, etc**.** Estes sinais poderiam ser salvos de forma analógica, mas o armazenamento digital vem se tornando cada vez mais atraente, em virtude dos rápidos avanços tecnológicos obtidos na área de hardware computacional (miniaturização, aumento de velocidade de processamento e capacidade de cálculo, melhoria nos algoritmos de compactação de sinais, etc).

Diversos trabalhos têm demonstrado a relevância da eletroencefalografia computadorizada na classificação e detecção automática de grafo-elementos [MOR96] e no prognóstico de uma variedade de patologias importantes [JOH89], entre outras aplicações.

#### **3.1 Características dos sinais EEG**

O registro visível da atividade elétrica do cérebro é conhecido como eletroencefalograma (EEG) e é amplamente utilizado para propósitos clínicos e de pesquisa. Inúmeros métodos têm sido desenvolvidos para o estudo do funcionamento das várias partes do cérebro através do EEG.

A variação dos níveis elétricos captados nessa superfície são chamados de ondas cerebrais [KAN91].

Três maneiras de registrar a atividade elétrica do cérebro são usualmente utilizados. O primeiro – registro em **profundidade** – consiste na inserção de eletrodos no tecido neural do cérebro. No segundo – o **eletrocortigrama** – colocam-se eletrodos na superfície exposta do cérebro e o terceiro – **eletroencefalograma** –, mais utilizado, é feito com técnica não-invasiva, utilizando-se eletrodos de superfície colocados no escalpo.

A análise de freqüência do EEG tem sido usada como ferramenta de processamento com o objetivo de auxiliar o diagnóstico de epilepsia, doenças mentais, disfunções psiquiátricas, desordens no sono entre outros. A faixa de freqüência no EEG de escalpo está compreendida entre DC e 100Hz, com maior potência distribuída entre 0,5 e 60 Hz. As amplitudes neste caso são de 2 a 100µV, para um EEG normal, chegando a 300 µV em descargas epileptiformes. A densidade espectral de potência do EEG varia muito com o local de registro, idade e estado físico-emocional do paciente. O espectro de freqüência do EEG normal tem sido subdividido em bandas:

| <b>Ritmo</b> | Faixa de Frequência | Observações                            |
|--------------|---------------------|----------------------------------------|
| Delta        | $0.5 - 4$ Hz        | Ocorre<br>crianças<br>em               |
|              |                     | pequenas, sono profundo e em           |
|              |                     | algumas doenças cerebrais,             |
|              |                     | distribuição frontal em adultos.       |
| <b>Teta</b>  | $4-8$ Hz            | Normalmente não ocorre em              |
|              |                     | adultos acordados, mas comum           |
|              |                     | em crianças e durante o sono,          |
|              |                     | distribuição nas áreas centrais e      |
|              |                     | temporais.                             |
| Alfa         | $8-13Hz$            | Comum<br>pacientes<br>em               |
|              |                     | olhos<br>relaxados<br><b>OS</b><br>com |
|              |                     | fechados, desaparecendo em             |
|              |                     | estado de<br>alerta, ocorre            |
|              |                     | principalmente nas derivações          |
|              |                     | occipitais.                            |
| <b>B</b> eta | $13 - 22$ Hz        | dominante<br>Ritmo<br>em               |
|              |                     | pacientes alertas ou com os            |
|              |                     | olhos abertos, em áreas com            |
|              |                     | danos corticais é ausente ou           |
|              |                     | muito reduzida, distribuição nas       |
|              |                     | áreas frontais-parietais.              |

**TABELA 3.1 – Ritmos do EEG.** 

A eletroencefalografia é utilizada na prática médica e pesquisa clínica, dentre as diversas áreas cita-se:

*a) Neurologia:* Neurologistas confiam fortemente no EEG como ferramenta clínica. É usada em conjunto com outros testes na detecção de patologias no cérebro do paciente.

*b) Neurocirurgia:* Neurocirurgiões usam o EEG para ajudar a localizar anormalidades patológicas como tumores que poderão ser removidos através de cirurgia cerebral.

*c) Anestesiologia:* Anestesiologistas usam o EEG para determinar níveis anestésicos administrados aos pacientes. Isto é muito útil especialmente em pacientes submetidos à cirurgia cardíaca ou para pacientes que tenham dificuldades motoras.

*d) Psiquiatria:* EEGs são usados para tentar determinar a presença ou ausência de uma doença orgânica no cérebro, em auxílio a um diagnóstico de uma desordem mental com maior certeza.

*e) Pediatria:* EEGs em conjunto com outros testes, como potenciais evocados, são utilizados para determinar problemas de audição e de visão no recém nascido**.** 

3.1.1 Posicionamento dos Eletrodos para Aquisição do EEG

Para se obter uma noção exata da atividade cerebral é necessário captar o sinal de EEG simultaneamente em diferentes áreas do escalpo, cobrindo os dois hemisférios [COS 94].

Com o advento dos equipamentos multicanal, cada laboratório passou a utilizar a sua própria configuração de eletrodos, dificultando desta maneira os estudos comparativos e o desenvolvimento de métodos de análise. Somente em 1947, no Primeiro Congresso Internacional de EEG, a padronização da posição dos eletrodos foi recomendada. Já em 1958, Herbert Jasper sugeriu um método chamado Sistema Internacional de Posicionamento de Eletrodos 10-20, utilizado até hoje [DeM83].

Neste sistema os eletrodos não têm posições fixas, são posicionados de acordo com marcos anatômicos da cabeça de cada paciente, desta maneira os utiliza como pontos de referência e permite uma cobertura o mais uniforme possível de toda a área do escalpo.

A FIG.3.1 mostra a posição dos eletrodos neste sistema, as letras que denominam cada eletrodo indicam a sua posição no escalpo: P para parietal, F para frontal, T para temporal, C para central, O para occipital e A para auricular [TYN89].Os eletrodos colocados no hemisfério esquerdo recebem números ímpares, os colocados no hemisfério direito recebem números pares e os eletrodos colocados sobre a linha central recebem o índice "z" [MOR96].

As distâncias observadas entre os eletrodos, colocados a cada 10 ou 20% da distância total entre um determinado par de marcos anatômicos (násion, inion e orelhas) originou o termo conhecido como 10-20.

Em 1982, com a finalidade de aumentar a resolução espacial do EEG, Buchsbaum *et al.* propuseram uma expansão no número de eletrodos do Sistema Internacional, baseado na colocação de um eletrodo extra dentro de cada quadrado formado pelos eletrodos originais, logo, o sistema passou a ser conhecido como "expansão de Buchsbaum" [NIE87].

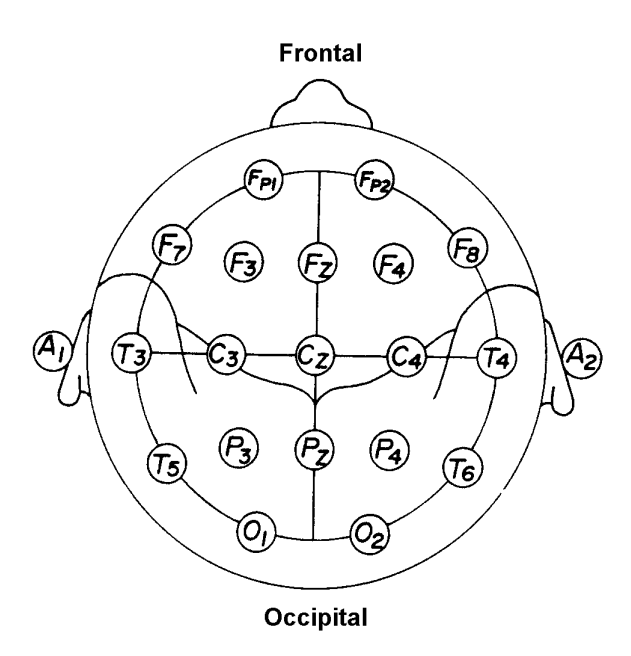

**Figura 3.1 – Colocação dos eletrodos para aquisição do eletroencefalograma, de acordo com o Sistema Internacional de Posicionamento 10-20 reproduzido de [TYN89].** 

#### 3.1.2 Derivações do EEG

O registro de cada canal do eletroencefalograma é obtido através da diferença de potencial entre dois eletrodos. Cada conjunto de dois eletrodos é referenciado pelo termo "derivação", que pode ser do tipo monopolar ou bipolar [GUE89], conforme pode ser observado na FIG. 3.2.

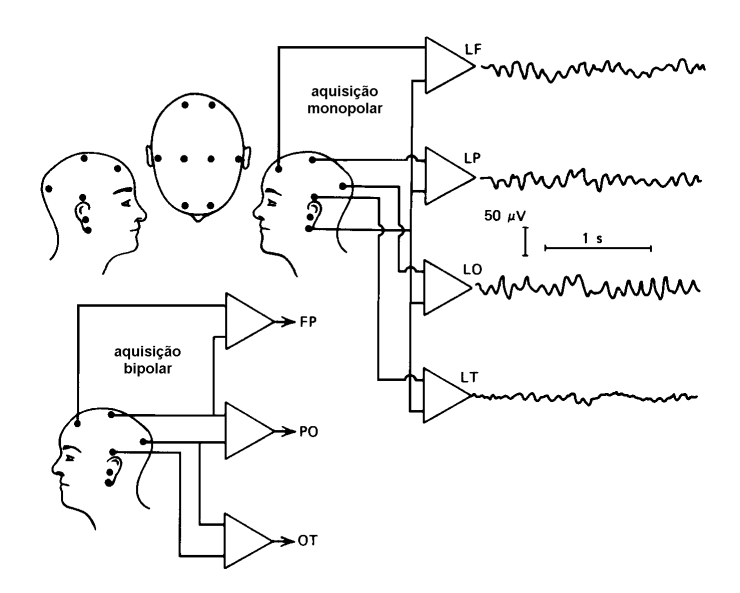

**Figura 3.2 – Método para conexão dos canais em um sistema de aquisição do EEG. Na aquisição monopolar, o eletrodo de referência fica localizado no lóbulo da orelha, no pescoço ou no queixo (modificado de Gueddes, [GUE89]).** 

Na derivação monopolar a diferença de potencial é medida entre um eletrodo e uma tensão de referência, que pode ser um dos eletrodos, uma referência extra-cerebral (orelha, nariz, queixo, mandíbula) ou a média da tensão de todos os canais [COS94].

Já na derivação bipolar é medida sempre a diferença de potencial entre dois eletrodos e, portanto, o sinal registrado não apresenta uma referência comum, inviabilizando as comparações de amplitude entre os canais. A vantagem no uso da derivação bipolar reside na obtenção de respostas mais bem localizadas no espaço, já que os sinais elétricos (sinal ou ruído) comuns a todos os eletrodos cancelam-se na medida diferencial [POB88].

#### **3.2 Sistema de Aquisição e Processamento de Sinais**

#### 3.2.1 Biométrica

O ramo da ciência que estuda a medida de variáveis e parâmetros fisiológicos é conhecido como biométrica. A Instrumentação Biométrica (comumente chamada de Biomédica) fornece as ferramentas pelas quais estas medidas podem ser realizadas.

No desenvolvimento ou na especificação de sistemas de instrumentação Biomédica, deve-se observar uma série de fatores relevantes, tais como:

**Faixa:** A faixa de um instrumento é geralmente considerada em relação aos níveis de entrada de amplitude e freqüência que o dispositivo deve operar.

**Sensibilidade:** A sensibilidade de um instrumento determina a confiabilidade na medição da grandeza física. Quanto maior a sensibilidade de um instrumento melhor será a representação da variável a ser medida.

**Linearidade:** O grau com que as variações nas saídas de um instrumento seguem as variações das entradas é dito como a linearidade do dispositivo.

**Resposta em Freqüência:** A resposta em freqüência de um instrumento representa as modificações impostas pelo sistema de medição em termos de amplitude e fase para cada componente em freqüência do sinal.

**Acurácia:** É a medida de erro sistêmico. Erros podem ocorrer de diversas maneiras, embora nem sempre apareçam simultaneamente, os seguintes erros devem ser considerados:

- *a)* Erros devidos à tolerância dos componentes usados;
- *b)* Erros mecânicos;
- *c)* Erros de componentes devido à variação de temperatura;
- *d)* Erros devido a uma resposta em freqüência pobre.

**Isolação:** Experimentos em seres vivos devem ser realizados preservando-se os mesmos de sofrimentos decorrentes da influência do sistema de instrumentação, em geral fala-se de isolação galvânica.

**Simplicidade:** Todos os sistemas e instrumentos devem ser o mais simples possível para eliminar a chance de ocorrência de falha.

#### 3.2.2 Introdução à Sistemas de Aquisição

Os objetivos de um sistema de instrumentação geralmente podem ser enquadrados em uma ou mais das seguintes categorias:

*a)* Informação acumulada (*Information Gathering*) – em um sistema deste tipo, a instrumentação é usada para medir fenômenos naturais e outras variáveis para auxiliar o homem em sua investigação sobre ele mesmo e sobre o universo em que vive.

*b)* Diagnóstico (*Diagnosis*) – medições são efetuadas para auxiliar na detecção e correção de alguns problemas encontrados no sistema em que está sendo efetuada a medição.

*c)* Avaliação (*Evaluation*) – medições são usadas para determinar a habilidade de um determinado sistema.

*d)* Monitoramento (*Monitoring*) – a instrumentação é usada para monitorar alguns processos ou operações para se obter continuamente ou periodicamente informações sobre o sistema que está sendo medido.

*e)* Controle (*Control*) – a instrumentação é usada para controlar automaticamente um sistema baseando-se nas mudanças da saída do sistema em questão ou de um comportamento pré-estabelecido.

#### 3.2.3 Diagrama Básico para um Sistema de Aquisição de EEG

Na captação de sinais de EEG invariavelmente existem eletrodos (que captam o sinal de EEG sobre o couro cabeludo, ou sobre a própria superfície do cérebro), amplificadores e filtros. Na saída deste sistema eletrônico pode se armazenar o sinal captado em fitas magnéticas, rolos de papel e memórias digitais ou simplesmente mostrá-los em um monitor, transmiti-los para algum lugar, ou utilizá-lo para controlar algum sistema. Na clínica médica os sinais captados devem ser processados e salvos em algum lugar para posterior análise.

A [FIG 3.3] mostra o diagrama básico de um Sistema de Aquisição de EEG que satisfaz a introdução citada na seção 3.2.1. Seus componentes principais são:

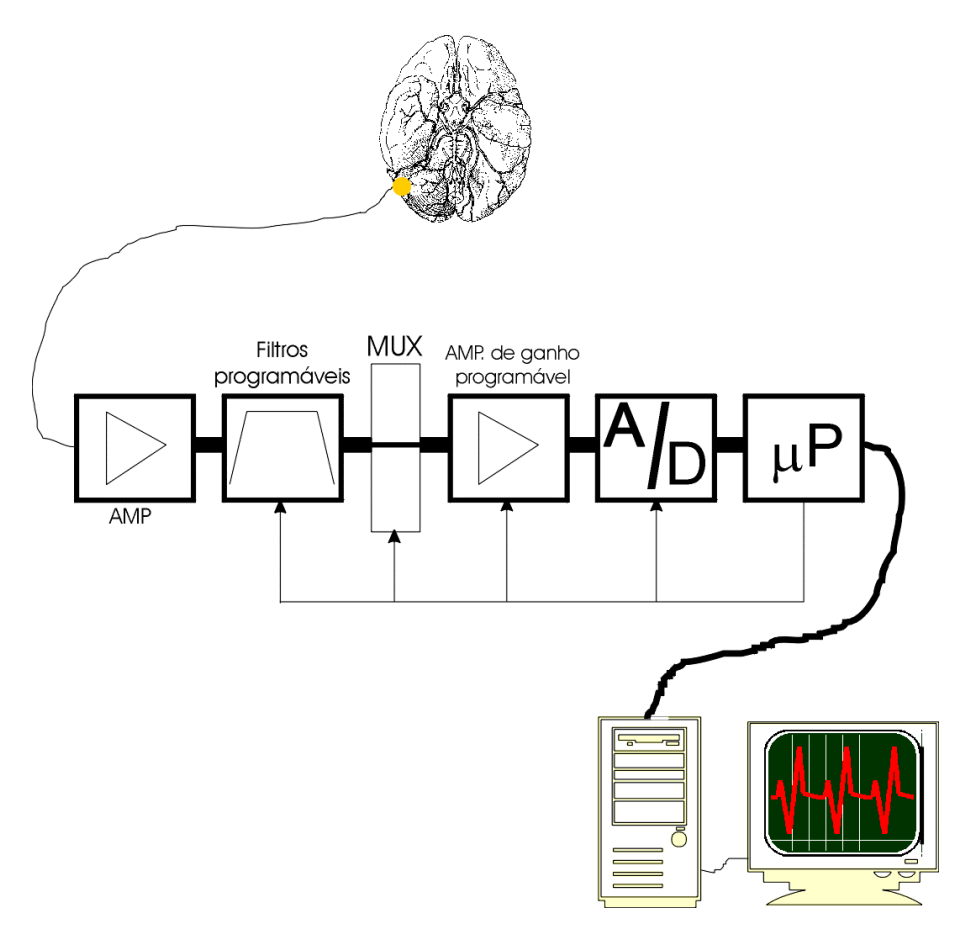

**Figura 3.3 – Diagrama em blocos de um sistema de aquisição de EEG** 

*Eletrodos* – são eles que tornam possível a captação dos sinais bioelétricos. Existem diferentes tipos de eletrodos, porém em sua forma mais simples estes podem ser vistos como componentes de metal presos de encontro à pele ou ao escalpo com um gel condutor entre eles e fios conectados que conduzem os sinais bioelétricos às entradas dos amplificadores.

*Amplificador Isolador* – este amplificador faz a segurança dos equipamentos médicos para prevenção de acidentes que possam afetar a saúde do paciente, como por exemplo um choque elétrico. E obviamente amplifica o sinal proveniente dos eletrodos.

*Filtros*– são de três tipos:

*a) Notch de 60Hz* – no circuito de aquisição encontra-se filtros que não permitem a passagem (atenuam os componentes em freqüência em uma

faixa estreita determinada) do sinal em uma determinada freqüência, no caso eles retiram a interferência de 60Hz proveniente da rede de alimentação. Estes filtros podem ser acionados ou não conforme comandos de *software*.

*b) Passa alta* – devido à flutuações indesejáveis dos níveis de tensão em baixa freqüência (decorrentes dos eletrodos ou outros sinais biológicos) e aos erros de *offset* das etapas de amplificação é necessário a inserção deste tipo de filtro. Ele atenua a parte de baixa freqüência do sinal, visando evitar a amplificação dos potenciais de eletrodo e outros ruídos de muito baixa freqüência.

*c) Passa baixa* – este filtro é utilizado para eliminar interferências de alta freqüência no sinal provenientes de movimentos musculares e outros sinais indesejáveis.

*Circuito Multiplexador* – em sistemas de aquisição, onde existem vários sinais de entrada, torna-se inconveniente utilizar um conversor analógico-digital para cada sinal. Este sistema funciona como um circuito chaveador gerenciando várias entradas em apenas uma saída.

*Amplificador Programável (PGA)* – devido aos níveis de amplitude dos sinais bioelétricos serem pequenos (baixa amplitude), torna-se necessário o uso de um amplificador para aumentar o ganho destes sinais que possa ter o seu ganho controlado.

*Conversor Analógico-Digital (AD)* – transforma os dados analógicos em informação digital através de um procedimento de amostragem. Para uma abordagem mais profunda da influência destes dispositivos em sistemas de aquisição de sinais biológicos vide [TOM98].

*Microprocessador* – a função do microprocessador é gerenciar todo o sistema, ou seja, controlar o processo de conversão A/D, filtros, amplificador programável, receber e enviar comandos para o microcomputador, etc.

#### 3.2.4 Ruído e Interferências

Na saída de um amplificador de EEG deseja-se obter tão somente a representação fiel da atividade cerebral que ocorre no momento. Na prática, este intento é dificultado pela presença de ruídos e interferências, também conhecidos como "artefatos", que podem ter origem biológica ou não [TYN89]. A FIG. 3.4 representa o amplificador de EEG e os vários tipos de artefatos geralmente presentes durante a aquisição do sinal.

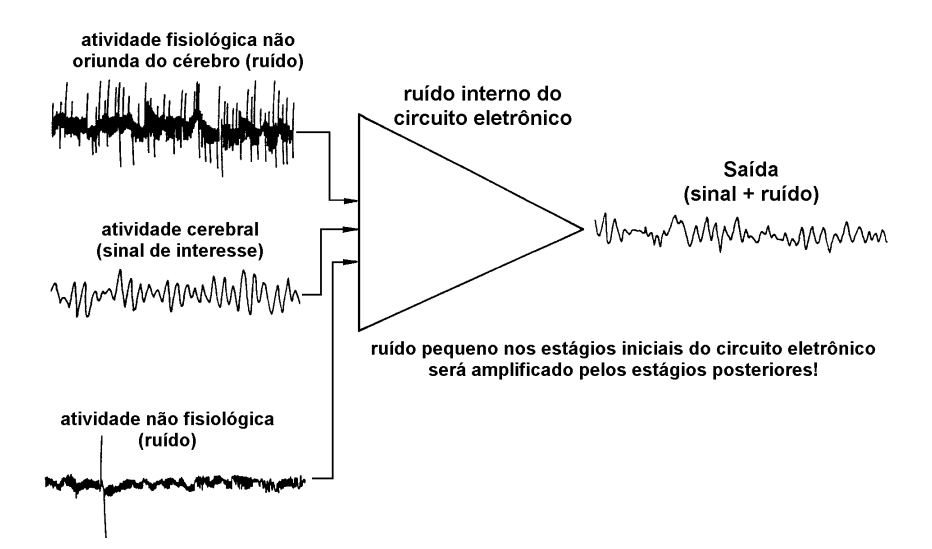

**Figura 3.4 –O Registro de EEG resulta da combinação da atividade elétrica do cérebro com atividades elétricas de outras fontes, fisiológicas ou não, modificado de [TYN89].** 

Os três tipos de ruído de origem fisiológica mais comumente encontrados são gerados por movimentos musculares, pela atividade elétrica cardíaca e pelo movimento dos olhos [TYN89].

3.2.5 Requisições de Sistemas de Aquisição de EEG

Existem algumas requisições que um Sistema de Aquisição EEG deve possuir para funcionar de acordo com o esperado.

Poblet [POB88] apresentou estas requisições para um Sistema de Aquisição do EEG, com finalidade de diagnóstico clínico, da seguinte forma:

*a)* número de entradas: 16 a 21 canais (o mínimo em uso clínico é de 8 canais);

*b)* impedância de entrada: 200 MΩ/500 pF entre os pares de eletrodos

*c)* Rejeição de Modo Comum (CMRR): mínimo de 100 dB;

*d*) ruído: inferior a 2  $\mu$ V pico-a-pico na faixa de 0,1 Hz a 70 Hz;

*e)* sensibilidade: ajustável entre 10 µV/div e 3 mV/div;

*f)* calibração: sinal de 0,6 Hz;

*g)* filtro passa-baixas: 15 Hz, 30 Hz, 70 Hz e 200 Hz (escalonável);

*h*) constante de tempo: 0,015 s, 0,15 s, 0,3 s, 0,6 s e 1,2 s (escalonável);

*i*) filtro de rede em todos os canais (notch 50Hz ou 60 Hz);

*j)* número de programas pré-selecionados: 15 (combinações de pares de eletrodos);

*l)* velocidade do papel: 6, 15, 30, 60 e 18 mm/s (equipamento analógico); *m)* medição de impedância de eletrodos incorporada.

Outro fator importante para o equipamento de aquisição do EEG consiste em prover uma boa isolação galvânica entre o paciente e a rede elétrica, a fim de evitar choques elétricos acidentais. Esta isolação pode ser conseguida através de transformadores ou por acoplamento ótico [WEB92].

Entretanto, dependendo da finalidade do sistema de aquisição, os requisitos acerca do circuito analógico, da conversão A/D e do processamento digital podem variar bastante.

#### **3.3 Processamento de Sinais EEG**

Após o sinal original ser convertido à forma digital, o que existe na memória do microprocessador é uma seqüência de valores discretos que podem ser manipulados algebricamente. Mediante a execução de algoritmos específicos é possível realizar a extração de características próprias do sinal, realizar correlações entre sinais ou mesmo modificá-los [POB88].

A popularização e o aumento de desempenho dos microprocessadores e microcomputadores proporcionou um rápido desenvolvimento das técnicas de processamento digital, e muitos autores têm escrito revisões sobre o assunto [SMI86] e proposto novas técnicas aplicadas a sinais biológicos [BAA84].

Existem ainda trabalhos abordando a implementação de algoritmos de processamento digital de sinais em microcontroladores específicos [WEB92].

3.3.1 Mapeamento Cerebral

Desde a descoberta do EEG e principalmente nos últimos 20 anos, tem ocorrido um rápido crescimento da utilização das técnicas de processamento de sinais por engenheiros e neurofisiologistas clínicos na área da eletroencefalografia [JOH79]. Entre estas técnicas encontra-se a teoria do Caos, *Wavelets*, análise de Fourier, ferramentas estatísticas (correlação, coerência), redes neurais e o *brain electrical activity mapping* (BEAM).

Este método de análise do EEG consiste na análise topográfica do EEG ou de potenciais evocados através de mapas que apresentam uma visão espacial dos sinais adquiridos por um número finito de eletrodos. Amplitudes instantâneas do EEG ou de parâmetros deste são apresentados na forma de mapas através de uma escala de cores ou curvas de nível, de modo a facilitar a interpretação dos dados originais ou processados [KAN91].

Três tipos de grandezas podem ser representadas através do mapeamento: (1) o valor da amplitude em microvolts em um certo instante de tempo (por exemplo o valor de pico de uma ponta indicativa de atividade epiléptica); (2) uma variável sujeita a uma transformação (como potência absoluta ou relativa de uma determinada faixa de freqüências); e (3) o resultado de testes estatísticos aplicados a trechos de EEG (coeficiente de correlação ou coerência, por exemplo).

A exibição topográfica permite ou facilita comparações entre o EEG e imagens mostrando fluxo sangüíneo, metabolismo e dados neuropsiquiátricos no mesmo formato. Correlações entre o EEG e outras formas de dados metabólicos poderiam fornecer mais informações para a localização de distúrbios funcionais do cérebro, como por exemplo em epilepsia.

Na construção dos mapas topográficos da atividade elétrica cerebral é necessário representar a curvatura tridimensional do escalpo em uma superfície bidimensional. Para isto, podem ser utilizadas várias técnicas, entre elas: (1) projeção radial ou polar; (2) projeção cartesiana ou canônica.

Na projeção cartesiana ou canônica a terceira dimensão do escalpo é ignorada, apresentando a calota como um círculo, enquanto a projeção radial ou polar preserva o comprimento dos arcos, que possuem sua origem em um eletrodo escolhido como central.

Como o mapeamento é construído a partir de uma série finita de amostras espaciais (eletrodos de captação), é necessária a utilização de técnicas de interpolação a fim de poder-se estimar os valores nos locais onde não existem eletrodos. As duas técnicas mais utilizadas são: (1) método dos quatro vizinhos mais próximos; (2) interpolação *spline*.

Dois fatores influenciam grandemente o mapeamento cerebral: o espalhamento físico através das estruturas cerebrais e o eletrodo de referência [INF96]. Também deveria ser notado que o processo de interpolação, se linear ou não, e a escala de diferentes cores entre níveis de potencial poderiam introduzir mudanças na aparência dos mapas, acarretando interpretações diferentes do mesmo evento; se assim for, seria recomendável uma padronização do método utilizado.

No início do desenvolvimento do mapeamento evidenciou-se, como já visto através do exame poligráfico, que pessoas normais apresentam um determinado grau de assimetria ou concentração focal da distribuição topográfica de ondas cerebrais. A questão mais importante é se uma destas características constitui uma anormalidade clínica ou se é apenas uma variação normal (Lopes da Silva, 1990). Segundo Duffy, Iyer e Surwillo (1989), o mapeamento não fornece um diagnóstico quando utilizado isoladamente, mas é um dado a mais para uma melhor análise clínica.

## **4 SISTEMAS DE PROGRAMAÇÃO: UMA REVISÃO ORIENTADA**

Nos primórdios da computação havia apenas o *hardware*, ou seja, grandes máquinas dirigidas por um console e os programas eram carregados através de fitas de papel, cartão perfurado, etc.

Aos poucos o *hardware* e o *software* foram sendo aperfeiçoados e os primeiros Sistemas Operacionais foram surgindo, dirimindo desta maneira a dificuldade de operação destas máquinas.

O sistema operacional mais utilizado atualmente é o *Windows*. Em decorrência desta característica o mesmo foi escolhido como plataforma para o programa desenvolvido neste trabalho. Neste capítulo serão abordados basicamente considerações de *software*.

Partindo-se da escolha do sistema operacional, a linguagem de programação mais adequada é definida partindo-se das seguintes necessidades:

*a)* facilidades no desenvolvimento de protótipos com a finalidade de interação com o usuário ao longo do desenvolvimento;

*b)* facilidades de armazenamento (bancos de dados confiáveis);

*c)* facilidades de apresentação visual, de impressão e interação com o usuário.

Estes fatores serão abordados nas próximas seções.

#### **4.1 Arquitetura do Sistema de Programação e Operação Windows**

O sistema em questão, *Windows*, consiste de diversos programas que formam o Sistema Operacional. Possui uma "casca gráfica" (*shell*) que o torna um sistema gráfico cuja operação é baseada em *mouse* (periférico indispensável).

Uma macro visão do *Windows* é mostrada a seguir [FIG. 4.1].

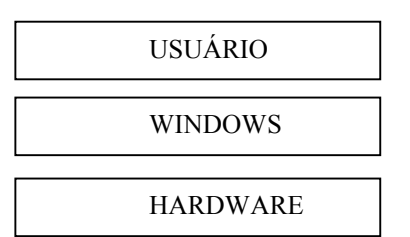

**Figura 4.1 – Uma macro visão do Sistema Operacional.** 

Estes aplicativos *Windows,* quando são carregados e executados utilizam três bibliotecas: KERNEL (KERNEL32.DLL), USER (USER32.DLL) e GDI (GDI32.DLL)

Cada biblioteca cria e gerência um conjunto de funções do sistema.

#### *a)* Kernel

O módulo KERNEL do *Windows* é responsável pelo suporte de baixo nível para E/S em arquivo, memória, carga de um aplicativo.

#### *b)* User

O módulo USER trata da criação e do gerenciamento de objetos de interface de usuário, como janelas, menus, caixas de diálogo, controles de caixa de diálogo, cursores e ícones e do escalonamento de aplicativos.

#### *c)* GDI

É a biblioteca responsável por ligar os *pixels* na tela ou desenhar os pontos que serão impressos pela impressora do sistema. A GDI é chamada pelos aplicativos quando eles querem criar qualquer tipo de saída visual, permite que o *Windows* seja independente do dispositivo, isto é, o programador define os gráficos que devem aparecer na janela usando a GDI e o *Windows* encarrega-se de traduzir o gráfico em pontos a serem enviados ao dispositivo gráfico (vídeo, impressora etc.).

Estes três módulos que formam o *Windows* (User, Kernel, GDI) são bibliotecas de ligação dinâmica. Estas bibliotecas são bibliotecas do *Windows* que, são ligadas dinamicamente, permitindo o compartilhamento de código [CAM95].

#### **4.2 Recursos de Programação**

Existem linguagens puramente orientadas a objetos (OOP) como *Smalltalk* como também linguagens que mesclam essa característica, ou seja, possuem características da programação procedural e orientação a objetos, estas linguagens são chamadas de híbridas.

Durante a fase de análise do projeto foi realizado um estudo de qual linguagem seria melhor para a aplicação. Foram escolhidas duas linguagens para serem candidatas: o *Delphi* 3.0 e o *Visual Basic*.

Dentre estas duas linguagens, cita-se as vantagens encontradas no *Delphi* 3.0 em relação ao *Visual Basic*, que determinou a escolha do *Delphi* 3.0:

*a)* Compilação direta, sem DLL's.

*b)* Gera código real, e não pseudo-código. No *Visual Basic* existe uma "compilação nativa", mas estranhamente ainda precisa das DLL's de *runtime*, como na compilação por *p-code*.

*c)* O compilador elimina código não utilizado durante a "linkedição". No *Visual Basic*, o que você colocar de código vai para o EXE.

*d) Delphi* possui uma verdadeira orientação a objetos, com herança. No *Visual Basic* ela é simulada.

*e)* Muitos queixam-se de travamentos nos executáveis do *Visual Basic*. Os executáveis *Delphi* são mais estáveis.

*f)* A versão *Client*/*Server* traz um servidor de banco de dados que roda na máquina em que está sendo realizado o desenvolvimento. O *Visual Basic* não traz nenhum SGBD (a menos que se compre o *Visual Studio*, que vem com o SQL *Server* que só roda em *Windows* NT).

*g)* Acesso direto à API *Win32*. No *Visual Basic*, cada função da API a ser acessada obriga o programador a "recitar" uma instrução Declare.

*h)* A lista de componentes do *Delphi* está organizada de uma maneira mais simples, com todos os componentes instalados visíveis.
A linguagem *Object Pascal* do ambiente *Delphi* 3.0 é definida como sendo do tipo híbrida, e parece a mais indicada para a implementação deste sistema de acordo com os argumentos anteriormente citados.

Esta linguagem de programação oferece o paradigma da orientação a objetos, que dentre suas inúmeras vantagens permite aos programadores um alto nível de abstração em relação ao problema a ser solucionado.

Outra característica importante é a capacidade de *reusabilidade* dos componentes do *software*, aproximando-se do modelo de produção industrial utilizado para o hardware[COAD92].

A OOP procura representar diretamente objetos físicos e conceitos mentais em máquina, aproximando o modelo computacional do modelo conceitual que o homem constrói sobre o mundo.

Entidades físicas e conceitos mentais são representados pela noção de objeto.

Um objeto é uma entidade à qual se pode atribuir um conjunto de características (estado) que podem ser transformadas por um conjunto de comportamentos (métodos). Existem diversas definições de objeto, como a encontrada em [BOO91]: "Um objeto possui estado, comportamento e identidade; a estrutura e o comportamento de objetos semelhantes são definidos em sua classe comum; os termos instância e objeto são intercambiáveis".

Abstração representada pelo objeto é caracterizada pelo conjunto de serviços que o mesmo pode prestar a partir de solicitações dos clientes. Estas abstrações são construídas hierarquicamente, com os níveis mais altos apoiados nos níveis mais baixos. Por exemplo, um documento é uma abstração de um arquivo que por sua vez é uma abstração de um conjunto de *bytes* em um dispositivo de armazenamento magnético.

Não é o objetivo desta monografia descrever detalhadamente os termos e conceitos associados a OOP, mas uma visão de objeto se faz necessária.

### **4.3 Comunicação entre Computador e Dispositivos de Entrada e Saída**

Para que dois computadores e/ou dispositivos periféricos possam trocar dados entre si, os dois equipamentos (transmissor e receptor) devem operar com os mesmos parâmetros de comunicação (velocidade, mesmo tipo de bit de paridade, etc).

De uma forma simples, para se realizar uma comunicação externa com um microcomputador, pode-se usar a interface serial ou a interface paralela, neste caso específico será abordada a interface serial.

A interface serial, codifica e transmite os dados digitais através de uma única linha física de comunicação, multiplexando no tempo os diversos bits que compõem a informação. Da mesma forma, os dados são também recebidos por um único canal físico, sendo necessária a decodificação dos sinais para recuperação das informações. Às regras de codificação, transmissão e decodificação denominam-se protocolo de comunicação [EGG95].

#### **4.4 Prototipação**

Durante o desenvolvimento de sistemas computacionais existem diversas razões que levam os projetistas a realizar mudanças não previstas inicialmente. Por exemplo, em algumas aplicações inovadoras, uma declaração formal de objetivos e necessidades é impossível, porque estas se desdobram na medida em que o trabalho progride, aumentando consideravelmente o tempo e complexidade do projeto. Portanto, é importante a utilização de estratégias de desenvolvimento.

Existem três modelos de ciclos de vida utilizados pelos engenheiros de software: ciclo de vida clássico, prototipação e modelo espiral. Será comentado o modelo de prototipação que foi o escolhido para o desenvolvimento deste trabalho.

Segundo Pressman [PRE95], existem três maneiras possíveis de se obter o protótipo de um sistema:

*a)* Elaboração de modelos em papel ou computadorizado devem ser submetidos aos usuários, para que os mesmos possam avaliar o nível de interação do *software*;

*b)* Construção de um protótipo implementando um subconjunto das funções requisitadas do software desejado;

*c)* Uso de um software existente com características semelhantes ao programa requerido mas com aspectos a serem melhorados.

A Prototipação rápida é normalmente usada como um método para auxiliar na implementação de um sistema, que começa no desenvolvimento do ciclo de vida do mesmo. Na FIG 4.2 são mostradas as atividades que envolvem a prototipação e a seguir comentadas cada uma das mesmas.

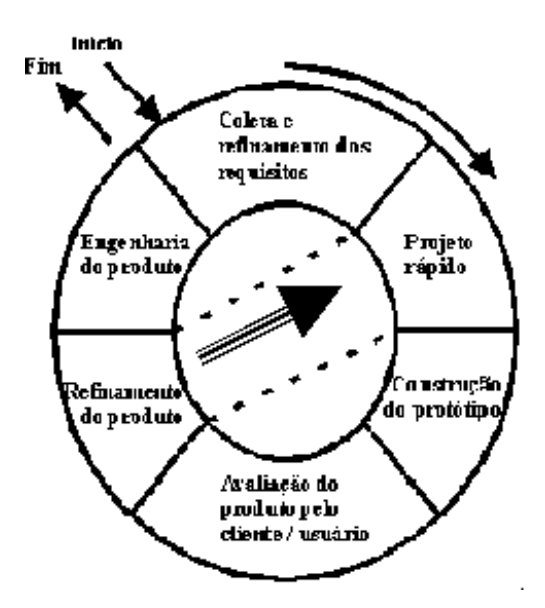

**Figura 4.2 – Fases da Prototipação [PRE95].** 

*a)* **Coleta e refinamento dos requisitos:**. Este é o momento no qual o analista recolhe as informações sobre o *software* com ao cliente, é neste ponto em que as atividades envolvidas na prototipação começam com coleta e refinamento dos requisitos do *software*;

*b)* **Projeto rápido:**. Esta fase é caracterizada pelo planejamento rápido do protótipo, enfocando aspectos ligados à interface com usuário;

*c)* **Construção do protótipo:**. Nesse instante, o projetista produz o protótipo sobre as definições estabelecidas nas fases anteriores. Este pode ser construído a partir de fragmentos de programas existentes ou através da aplicação de ferramentas (geradores de relatórios, gerenciadores de janelas, etc.) que possibilitam a geração rápida de programas de trabalho;

*d)* **Avaliação do produto pelo cliente:**. O protótipo é submetido ao cliente para que este reporte uma avaliação;

*e)* **Refinamento do protótipo:**. O resultado da avaliação executada pelo cliente pode levar à alteração ou nova especificação de requisitos de software. Isto é, essa etapa é usada para refinar os requisitos para o software a ser desenvolvido, reiniciando o ciclo;

*f)* **Engenharia do produto:**. As atividades acima descritas, seguem-se até o produto atender a todas as necessidades especificadas pelo cliente. Após isso, considerações finais podem ser discutidas entre o analista e o cliente, para que a atividade de Engenharia de produto faça o devido acabamento no protótipo, levando-se em conta a qualidade e a facilidade de manutenção.

A prototipagem rápida e outras técnicas experimentais estão representando uma crescente importância no desenvolvimento de software. Alguns itens da prototipação, que envolvem o seu uso, são identificados pelo ciclo de vida do sistema onde estes itens são necessários e quais ferramentas são usadas.

### **4.5 Banco de dados**

O gerenciamento de banco de dados evoluiu de uma aplicação específica de computador para um componente central de um moderno ambiente de computação, desta forma, os Sistemas de Banco de Dados têm se tornado uma parte essencial no cotidiano da vida moderna.

Pode-se definir Banco de Dados como: uma coleção de fatos registrados que refletem o estado de certos aspectos de interesse no mundo real. A todo momento o conteúdo de um Banco de Dados representa uma visão instantânea do estado do mundo real. Cada mudança em algum item do Banco de Dados reflete um mudança ocorrida na realidade.

Um sistema de gerência de Banco de Dados (SGBD) é um recurso de software, ou seja, é um conjunto de rotinas que desempenham certas funções a fim de atingir objetivos específicos envolvendo a formação e utilização de banco de dados.

O SGBD lida basicamente com 3 níveis de visão (ou de abstração) de dados:

*a)* Nível Físico: nível menos abstrato, onde se sabe detalhes físicos da organização de um dado.

*b)* Nível Conceitual: nível intermediário, que suporta uma descrição de mais alto nível em relação ao nível físico, onde a preocupação está em descrever quais dados são significativos para uma organização.

*c)* Nível de Visão: nível mais alto de abstração, sendo particular de cada aplicação que manipula informações do Banco de Dados. Neste caso, cada aplicação pode determinar o universo de dados que deseja ter acesso.

Os Sistemas de Bancos de Dados são projetados para gerenciar grandes grupos de informações. O gerenciamento de dados envolve a definição de estruturas para armazenamento de informação e o fornecimento de mecanismos para manipulá-las. Além disso, o Sistema de Banco de Dados precisa fornecer segurança das informações armazenadas, caso o sistema sofra pane ou contra tentativa de acesso não autorizado. Se os dados devem ser divididos entre diversos usuários, o sistema precisa garantir encapsulamento adequado [KOR95].

A importância das informações na maioria das organizações e o conseqüente valor dos Bancos de Dados têm orientado o desenvolvimento de conceitos e técnicas para o gerenciamento eficiente destes dados.

Um Banco de Dados pode apresentar algumas anomalias causadas pela atualização incorreta dos dados, queda do sistema e etc. Dentre estas anomalias cita-se:

*a)* grupos repetitivos (atributos multivalorados) de dados;

*b)* dependências parciais em relação a uma chave concatenada;

*c)* redundâncias de dados desnecessárias;

*d)* perdas acidentais de informação;

**e)** dificuldade na representação de fatos da realidade observada;

*f)* dependências transitivas entre atributos.

Para resolver estes problemas E. F. Codd introduziu o conceito de *normalização*. Esta técnica é um processo matemático formal, que tem seu fundamento na teoria dos conjuntos [KOR95].

Através deste processo pode-se, gradativamente, substituir um conjunto de entidades e relacionamentos por um outro o qual se apresenta "purificado" em relação a ocorrências de anomalias [KOR95].

Dirimindo, assim, sensivelmente as manutenções que se fariam necessárias se um Banco de Dados não estivesse normalizado.

## **4.6 Interface com o Usuário**

Existem diversas técnicas de construção de interfaces e estilos de interação, tais como, menu de seleção, formulários de preencher, linguagens de comando, linguagem natural, manipulação direta.

Estas técnicas têm sido pesquisadas e adotadas para melhorar e garantir a qualidade e a confiabilidade do *software*. Padrões e modelos para avaliação do processo de produção de *software* também tem sido estabelecidos tanto para oferecer diretrizes para a produção como para sua manutenção [PRE95].

Ao usar um sistema computadorizado o usuário precisa manter muitos detalhes da dependência de recursos em sua memória. Este detalhes sintáticos de baixo nível incluem conhecimento de que teclas apagam um caracter, que um comando insere uma nova linha, que ícone deve-se clicar para rolar o texto para baixo.

O aprendizado, uso e retenção deste conhecimento é dificultado por dois problemas. O primeiro é que não existe um padrão pré-determinado para definir esta sintática. O segundo é que o aprendizado é dificultado pelas arbitrariedades assumidas pelo sistema nos seus mínimos componentes sintáticos e isto causa um grande retardo no aprendizado deste sistema. Somente o uso do sistema é que trará um aprendizado efetivo sobre sua sintática, através da exemplificação e uso repetido.

Portanto, utilizar estas técnicas na construção de interfaces se faz necessário para que o usuário consiga em pouco tempo tirar o máximo proveito de sua aplicação e não perder tempo desnecessário no aprendizado do sistema.

# **5 HARDWARE**

### **5.1 Diagrama em Blocos do hardware**

O diagrama em blocos do sistema de aquisição de sinais pode ser visualizado na FIG. 5.1. Basicamente este sistema é composto por um módulo de aquisição de sinais, responsável pela aquisição, condicionamento, amostragem e transmissão, e um microcomputador responsável pelo gerenciamento das informações.

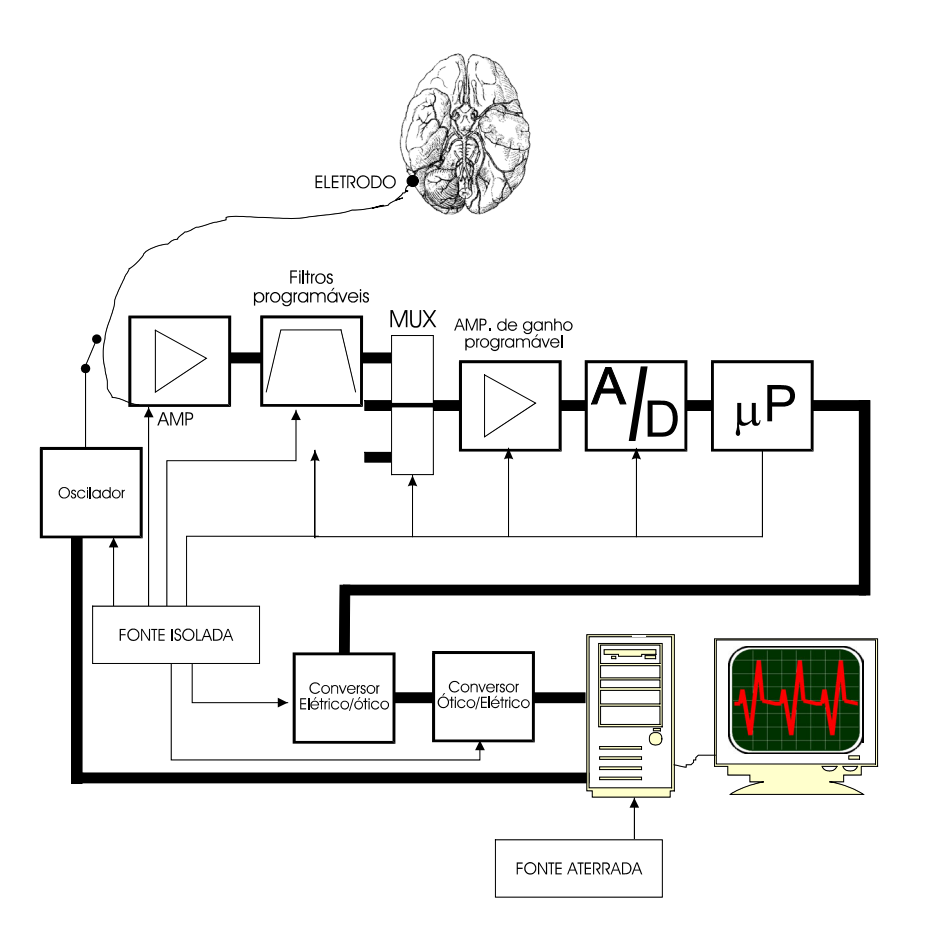

**Figura 5.1 – Diagrama em blocos do sistema de aquisição de EEG** 

### **5.2 Protocolo de Comunicação**

O protocolo de comunicação usado será o da interface serial RS232C, com transmissão de 8 bits para os dados e um bit de paridade (que diz respeito a detecção e correção de erros) e a velocidade de transmissão serial será de 11520 bytes por segundo.

Tendo em vista que implementações de *hardware* não são pertinentes a este trabalho, foi desenvolvido um programa de simulação do módulo de aquisição. Neste, a comunição entre computador e módulo de aquisição é substituída pela comunicação entre 2 computadores. Em termos práticos os resultados obtidos são os mesmos..

O segundo computador desempenha o papel do módulo de aquisição, transmitindo dados que simulam o EEG amostrado. Desta maneira consegue-se testar a rotina que faz a aquisição do sinal.

A janela do *software* de simulação do *hardware* é mostrada na FIG. 5.1 a seguir:

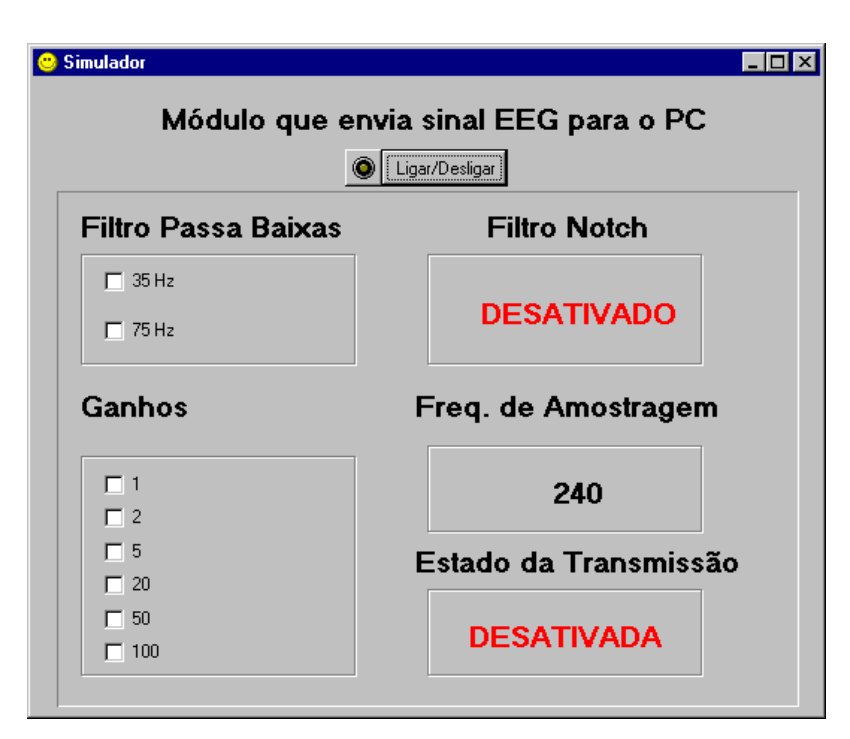

**Figura 5.2 – Tela do** *software* **de simulação do** *hardware***.** 

## **6 SOFTWARE**

Sendo o objetivo deste trabalho a implementação prática de um sistema, não se pretende fazer uma especificação formal do processo de desenvolvimento e sim uma descrição sucinta considerando as decisões tomadas neste processo e a apresentação do software implementado.

Este programa, inicialmente denominado *Neuro Brain*, foi desenvolvido em um ambiente de programação visual, *Delphi* 3.0, em ambiente *Windows*, facilitando assim a construção da interface com o usuário.

As características apresentadas pelo ambiente de programação são muitas, dentre elas cita-se:

*a)* a modularidade;

*b*) a facilidade de criar rotinas visuais;

*c)* a variedade de componentes visuais encontrados na VCL, sigla em inglês para, Biblioteca de Componentes Visuais;

*d*) o grande suporte a banco de dados;

*e)* a disponibilidade do código-fonte da VCL

*f)* e a linguagem *Object Pascal*.

Nas seções seguintes serão apresentadas alguns fatores que implicam no desenvolvimento e demonstração do programa.

São comentadas as características dos usuários que irão interagir com o sistema de uma maneira direta e indireta, levando sempre em conta as necessidades do usuário.

Na seção seguinte é explicada a metodologia usada no desenvolvimento do programa e sua importância para que seja possível diminuir os contratempos no transcorrer do desenvolvimento.

A descrição funcional do *software* foi documentada envolvendo uma descrição de seus módulos com figuras, onde aparecem as janelas principais de cada módulo, fornecendo uma idéia de sua simplicidade de operação.

#### **6.1 Características do Usuário**

A notável diversidade das habilidades humanas, estilos cognitivos, circunstâncias e personalidades desafiam os projetistas de sistemas interativos. Quando modificado por uma grande faixa de situações, tarefas, e freqüências de uso, o conjunto de possibilidades de um sistema torna-se grande. O projetista pode optar por escolher um espectro que contém vários estilos de interação [PRE95].

Por isso, conhecer o usuário é um dos principais pontos que devem ser valorizados na construção de um *software*. Desta maneira, consegue-se produzir um sistema que atenda a maioria dos estilos cognitivos, associados a sua utilização.

Um sistema tem seu desenvolvimento facilitado quando o mesmo se refere a uma única classe, no caso deste sistema a classe médica, pois segundo [PRE95] fica mais cômodo desenvolver um sistema para uma determinada classe de usuários do que para múltiplas classes .

#### **6.2 Metodologia adotada**

Para desenvolver o sistema foi seguido o modelo de ciclo de vida chamado de prototipação. O motivo dessa escolha é a exigência de uma boa interface gráfica e de uma rápida interação com o cliente.

Desta maneira, a produção rápida de protótipos permitirá testar a interface com o usuário, viabilizando a adequação da necessidades do mesmo. Assim, as alterações provenientes desta interação diminuirão sensivelmente os problemas de manutenção do *software*.

### **6.3 Descrição da Funcionalidade do Software**

Tendo em vista a necessidade de fornecer protótipos para a apreciação do cliente, será descrito o *software* com suas principais partes, fornecendo uma idéia de sua "usabilidade".

A tela de apresentação do programa é apresentada a seguir [FIG. 6.1].

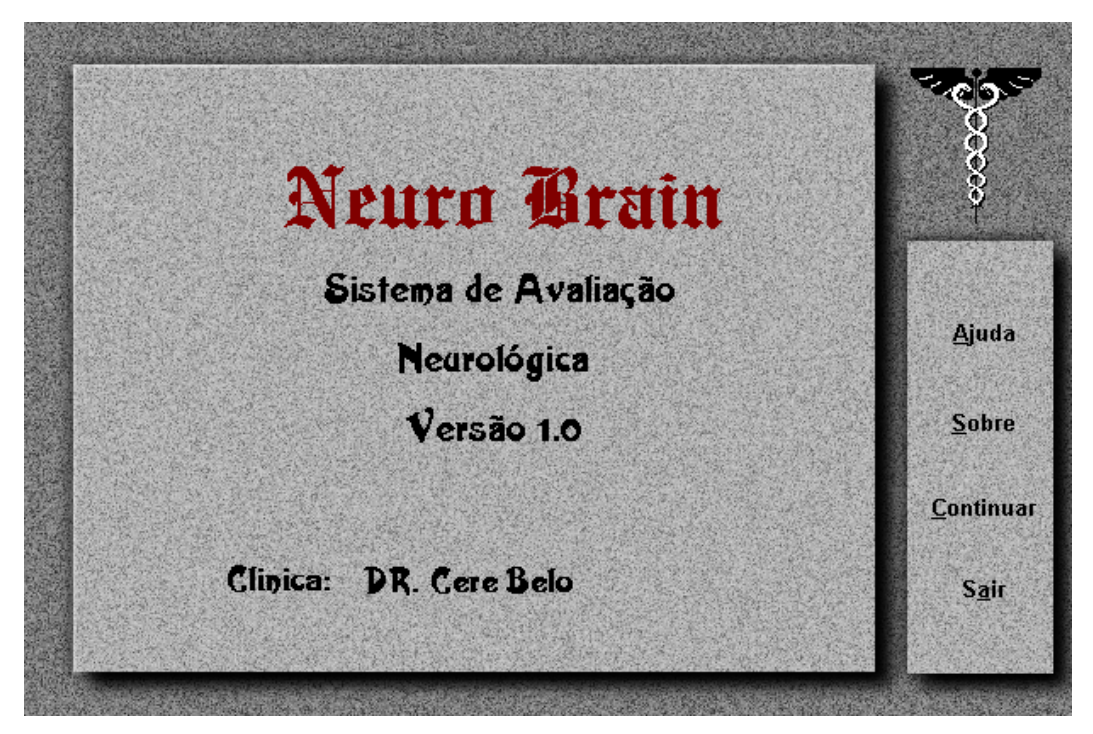

**Figura 6.1 – Tela de apresentação do programa.** 

Nesta tela encontramos 4 botões: **ajuda**, **sobre**, **continuar** e **sair**. O botão **ajuda** como o próprio nome diz chama o módulo de ajuda *on-line* do sistema, o botão **sobre** diz respeito as pessoas que se envolveram no desenvolvimento do sistema, o botão **continuar** prossegue a execução do programa e o botão **sair** encerra a execução do mesmo.

Após esta tela, é apresentada a tela principal do programa [FIG. 6.2].

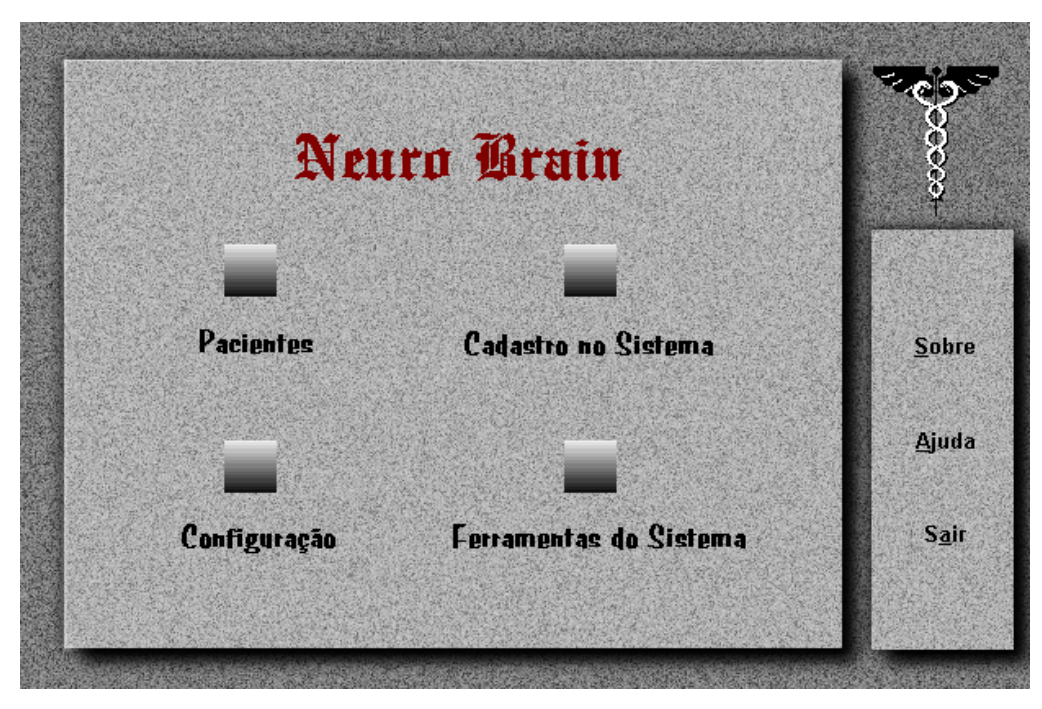

**Figura 6.2 – Tela principal do programa.** 

Nesta tela têm-se 4 ícones com diferentes funções. O ícone **Pacientes** chama a parte do programa que gerencia o banco de dados de cada médico bem como seus pacientes.

O ícone **Cadastro no Sistema** diz respeito ao cadastro do médico no sistema.

O ícone **Configuração** chama a tela de configuração do sistema e o ícone **Ferramentas do Sistema** apresenta uma tela onde encontram-se as ferramentas que fornecem suporte ao gerenciamento de arquivos do sistema.

Esta janela permite ao usuário uma visão do programa e todas as outras janelas recorrem a esta ficando fácil sua navegação pelo sistema.

6.3.1 Descrição dos Módulos

Após esta primeira descrição a análise do programa desenvolvido será dividida em sete pontos principais:

*a*) Banco de Dados;

*b)* Montagem dos Eletrodos;

*c)* Aquisição do Sinal;

*d)* Análise do Sinal;

*e)* Configuração do Sistema;

*f)* Segurança e Proteção do Sistema;

*g)* Ajuda *On-Line.*

Estes assuntos determinaram os 7 módulos do sistema. Cada módulo consiste de uma ou mais janelas que interagem entre si de forma simples e direta.

6.3.1.1 Banco de Dados

O funcionamento do módulo de gerenciamento do banco de dados tem a finalidade de controlar as atividades referentes aos cadastros de pacientes, cadastros dos médicos no sistema, exames, etc.

A janela correspondente, cujas operações são comentadas a seguir, é mostrada na FIG. 6.3.

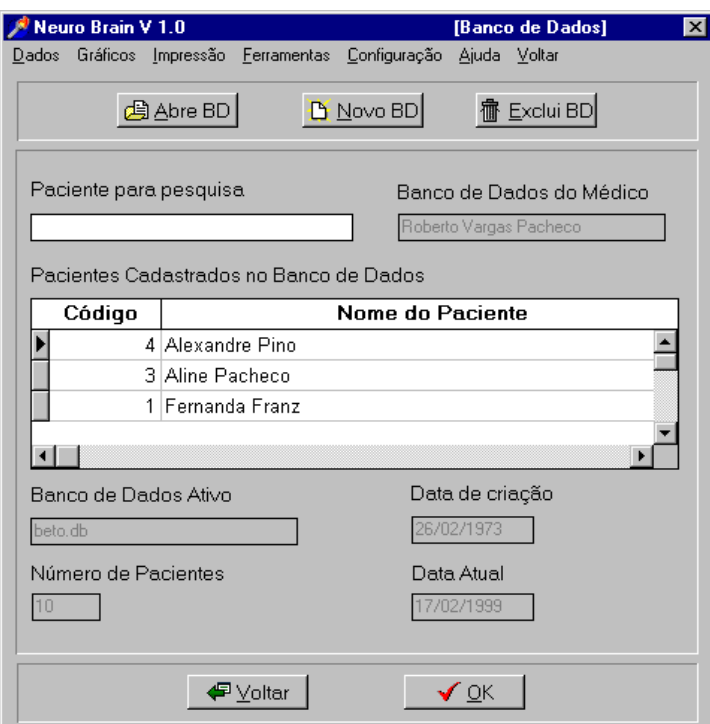

**Figura 6.3 – Tela de escolha do Banco de Dados do Sistema.** 

Nesta janela, o médico encontra informações importantes como a data de criação de sua base de dados, o número e a lista dos pacientes cadastrados.

## 6.3.1.1.1 Cadastro de Pacientes

Ao clicar no botão **OK** da janela [FIG. 6.3], aparecerá uma nova janela contendo o cadastro dos pacientes do banco de dados ativo no sistema [FIG..6.4].

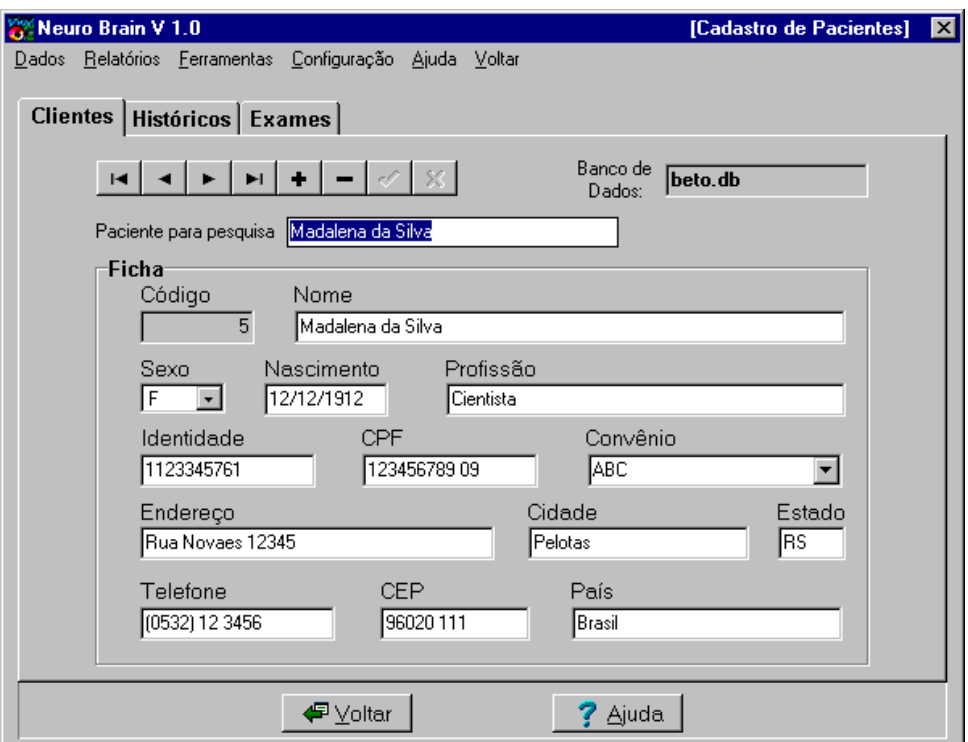

**Figura 6.4 – Tela do Cadastro dos Pacientes do Banco de Dados ativo no Sistema.** 

O Cadastro de Pacientes está dividido em 3 partes, representadas na tela pelas seguintes fichas (abas):

*a) Clientes* – nesta aba o médico pode inserir novo paciente, excluí-lo ou modificá-lo. Contém informações importantes sobre os pacientes, tais como: nome, sexo, nascimento, profissão, identidade, CPF, convênio, endereço, cidade, estado, telefone, CEP, país.

*b) Histórico –* A parte de Histórico diz respeito a anamnese que será feita com o paciente, ou seja, sua história clínica [FIG. 6.5].

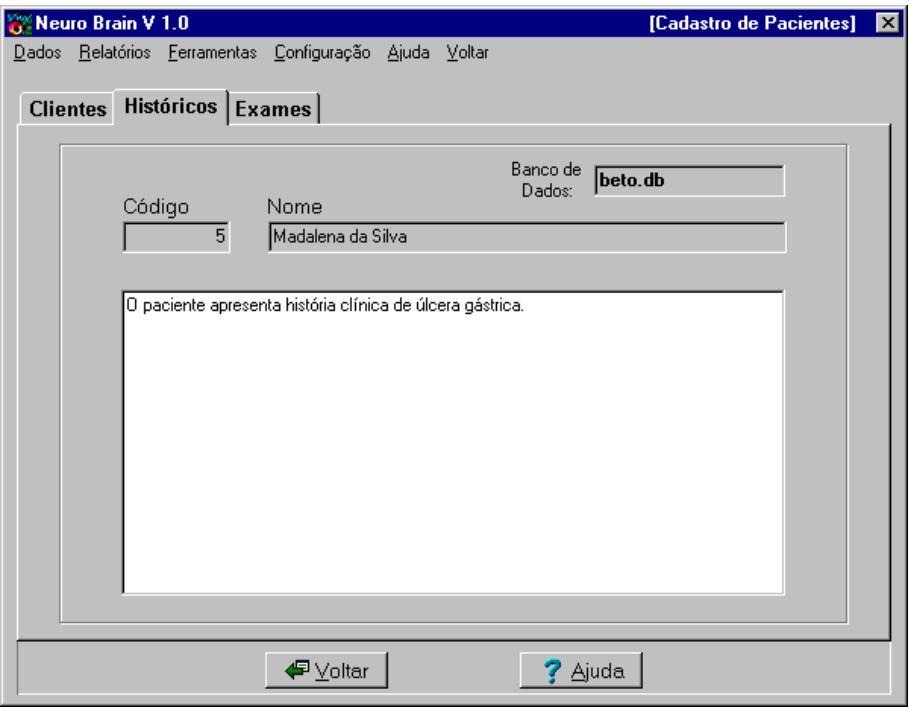

**Figura 6.5 – Tela que mostra o histórico do paciente ativo no Sistema.** 

*c) Exames –* É nesta parte do cadastro dos pacientes, onde escolhe-se entre realizar novos exames ou visualizar um dos exames.

É importante salientar que estes exames tem sempre o mesmo formato para o armazenamento dos dados de EEG. Primeiramente, um cabeçalho de tamanho fixo, contendo informações sobre a montagem como, o número de canais escolhidos, nome do eletrodo de referência, o perímetro do crânio do paciente (que é usado como parâmetro para o mapeamento cerebral) e o sistema escolhido para o posicionamento dos eletrodos.

Após a definição do cabeçalho é iniciado o armazenamento dos dados do sinal recebido via a serial que são gravados em blocos de 240 amostras por canal.

O nome do arquivo de exames é composto pelo nome que o médico digita no momento em que gera a sua base de dados, adicionado das letras **ex**, denominando que este arquivo é um exame, seguido do código e do número do exame do paciente.

Os arquivos que aparecem na FIG. 6.6 seguem este modelo.

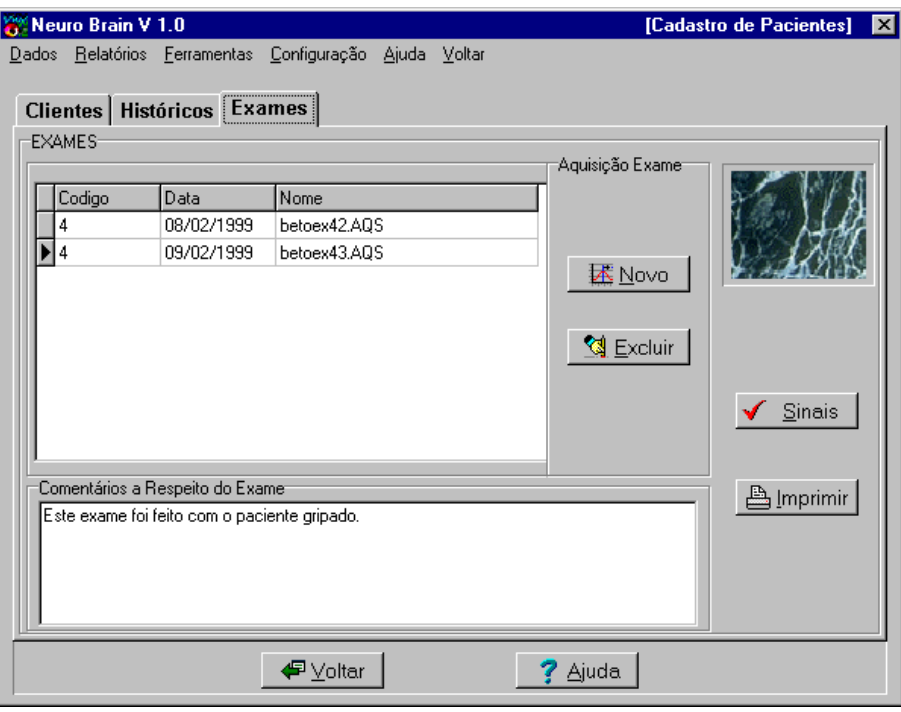

**Figura 6.6 – Tela de Exames onde são mostrados os exames já efetuados do paciente e onde pode se fazer novos exames.** 

É importante para o médico, escrever um resumo do exame realizado para que o mesmo encontre rapidamente o arquivo desejado no momento da análise (visto este ser um procedimento a ser realizado *a posteriori*).

Para fazer novo exame clica-se no botão **novo** e para visualizar um exame armazenado no botão **sinais**, estas funções serão explicadas posteriormente.

## 6.3.1.1.2 Criar novo Banco de Dados

Como o programa não apresenta restrições quanto ao números de médicos cadastrados no sistema, é interessante que a opção criar banco de dados esteja sempre disponível. Portanto, ao escolher esta opção será criada uma nova base de dados correspondente ao médico que a solicitou, não importando se o mesmo já possui uma base de dados.

Para criar um novo banco de dados clica-se no botão **novo BD** [FIG.6.7].

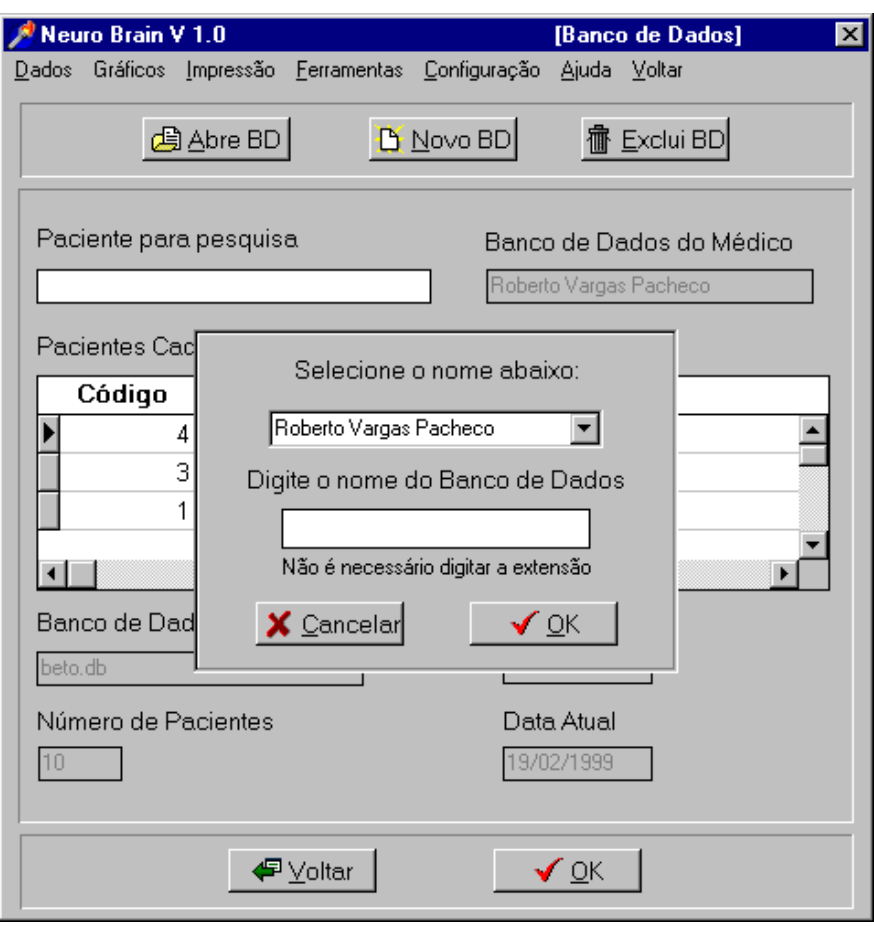

**Figura 6.7 – Criação de um novo Banco de Dados do Sistema.** 

O médico seleciona seu nome na lista de médicos cadastrados e digita o nome que desejar para o sua nova base de dados.

Esta base de dados possui as tabelas necessárias para o gerenciamento de seus pacientes e exames. Entre estas tabelas, encontra-se a que contém o registro de todos os seus pacientes bem como a que possui todos os arquivos de exames efetuados pelo médico.

# 6.3.1.1.3 Relatórios

O programa tem relatórios gráficos sobre o banco de dados, como por exemplo, o relatório de percentual de pacientes em função dos médicos usuários [FIG. 6.8].

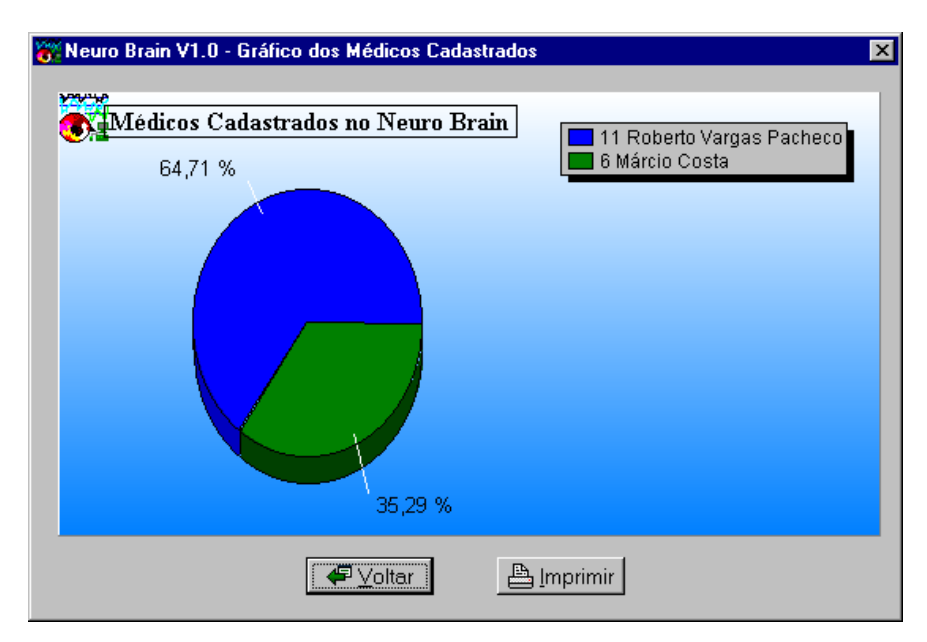

**Figura 6.8 – Tela de relatório geral dos médicos do Sistema.** 

Outro relatório interessante é o fluxo ilustrativo anual de cada médico, onde são visualizadas informações das consultas dos médicos ao longo do ano, subdivididas em meses [FIG. 6.9].

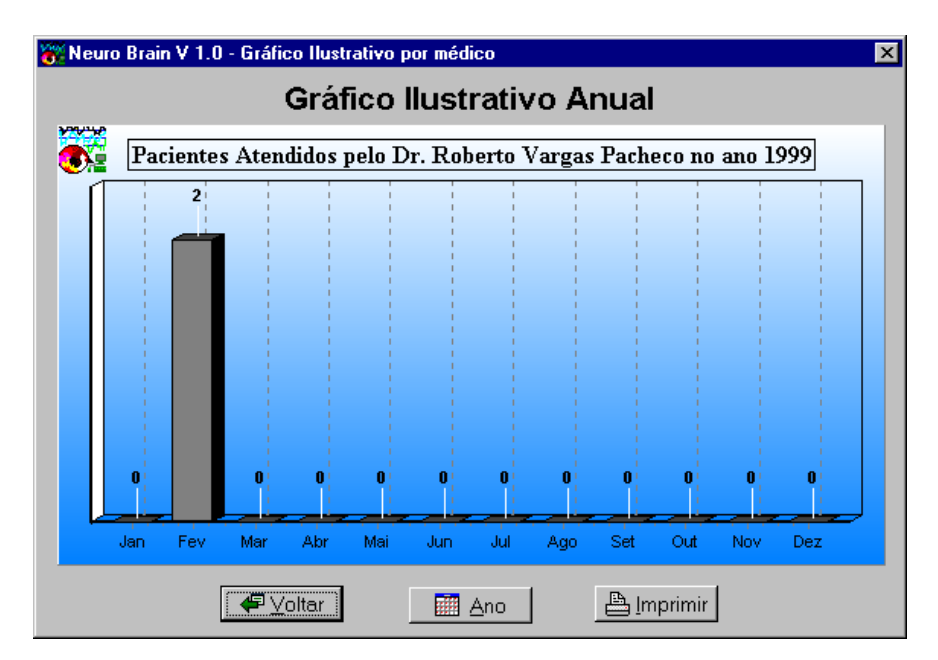

**Figura 6.9 – Tela de relatório por médico do Sistema.** 

Para visualizar um relatório de um ano anterior basta clicar no botão **ano** e digitar o ano correspondente à pesquisa. As informações deste ano são então recuperadas e mostradas na tela.

Todos os relatórios podem ser impressos na impressora padrão do computador.

Cabe salientar que os relatórios são pertinentes ao banco de dados que está ativo no programa, ou seja, caso um médico queira ver os seus relatórios o mesmo deve abrir o seu banco de dados.

# 6.3.1.1.4 Cadastro no Sistema

Para que o médico possa utilizar o sistema é necessário que o mesmo se cadastre. Para isto clica-se no ícone **Cadastro no Sistema** da FIG. 4.2 que aparecerá a seguinte janela [FIG. 6.10]:

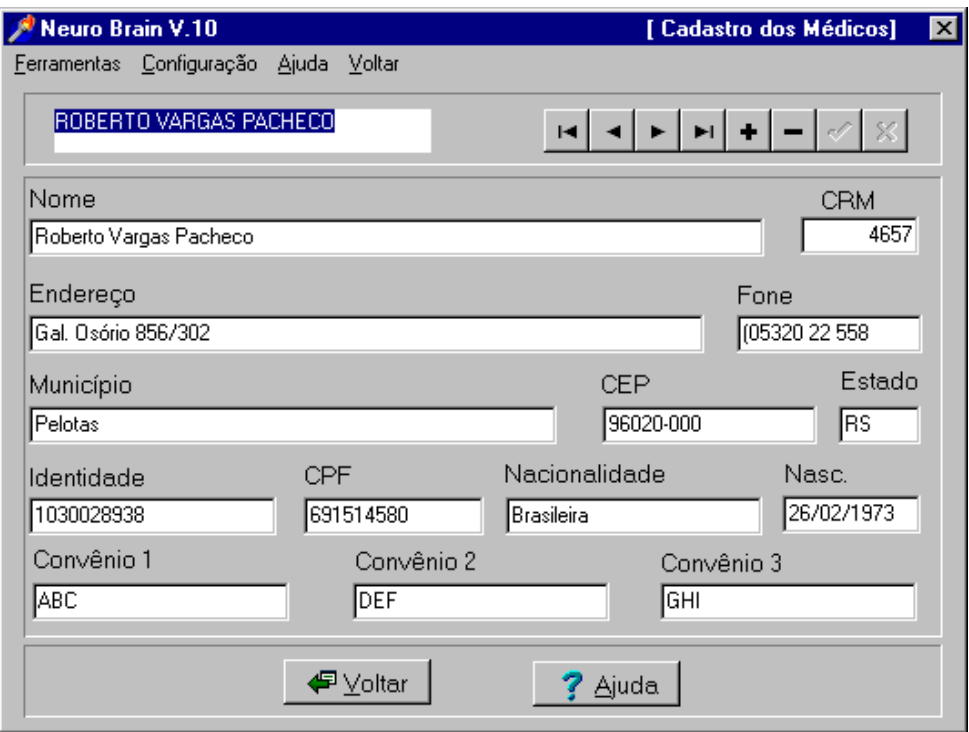

**Figura 6.10. Tela de cadastro dos médicos no Sistema.** 

Nesta tela tem-se as informações necessárias para o cadastramento do médico no sistema como: nome, CRM, endereço, fone, município, CEP, estado, identidade, CPF, nacionalidade, nascimento e os convênios que o médico possuir.

Toda a base de dados é gravada em tabelas Paradox 7 usando o suporte a banco de dados que o *Delphi* 3.0 possui [OSI 97].

### 6.3.1.2 Montagem dos Eletrodos

Nesta tela de montagem o médico monta as derivações que serão necessários para fazer o exame no paciente [FIG.6.11]. Pode-se escolher dentre dois sistemas de posicionamento dos eletrodos: Sistema Internacional 10 – 20 e Sistema Internacional 10 – 20 Expandido [DEM83].

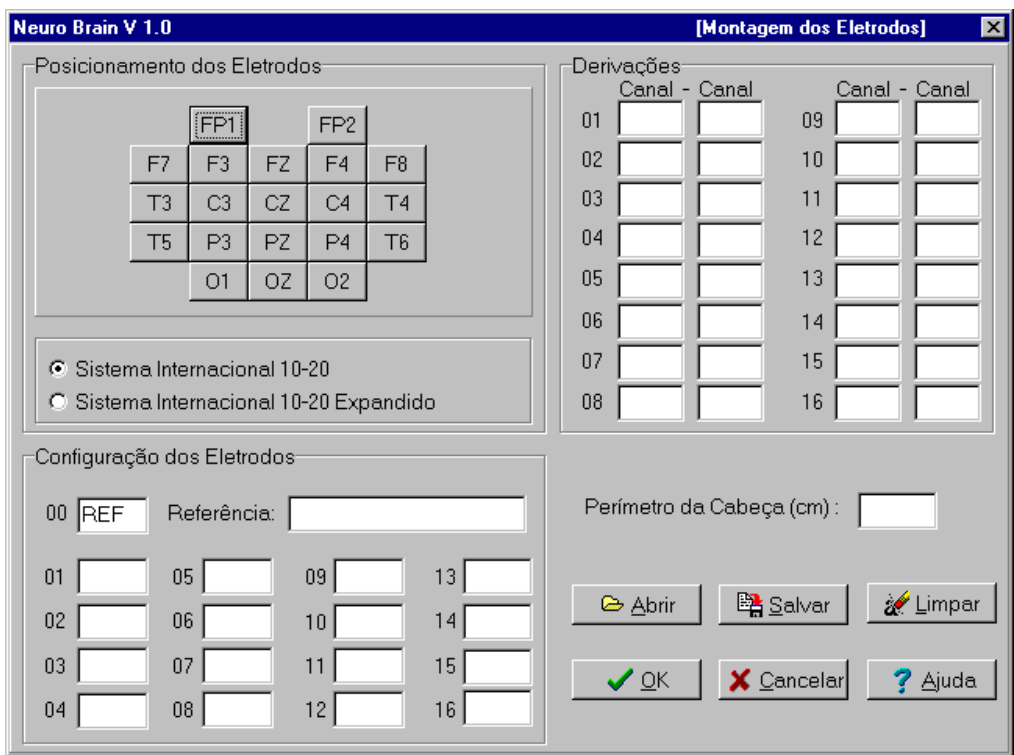

**Figura 6.11 Tela de montagem dos eletrodos do Sistema.** 

Para fazer a montagem dos eletrodos o médico clica no eletrodo que desejar (em posicionamento dos eletrodos) e o arrasta para um dos canais que estão representados pelos números de 1 até 16 na parte de **Configuração dos Eletrodos** (este procedimento está vinculado a forma como os eletrodos estão conectados a cabeça do paciente e aos amplificadores no hardware do sistema), em seguida o médico monta as derivações que achar mais conveniente arrastando os eletrodos selecionados para a tabela de derivações [FIG. 6.12].

Cada canal pode ser acionado independentemente e a taxa de aquisição é igual para todos os canais, a fim de obter o mesmo número de pontos em todos os registros.

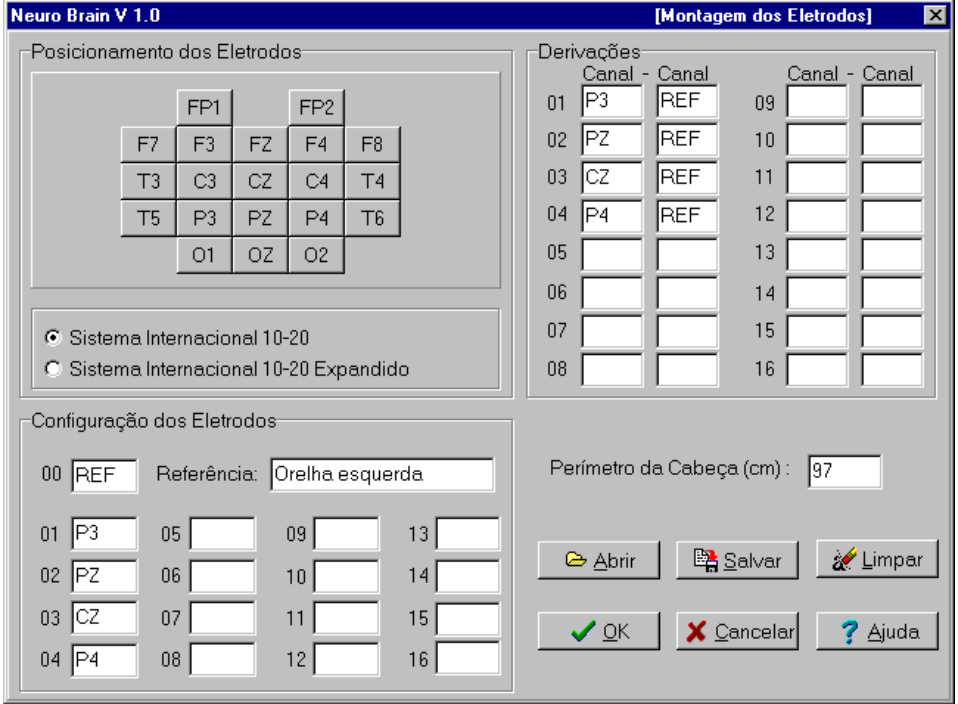

**Figura 6.12. Tela com os eletrodos escolhidos e com as derivações prontas.** 

Quando a opção de sistema 10-20 expandido for escolhido, surgirão novas posições para os eletrodos complementando as já existentes.

O médico pode gravar as montagens mais usuais dos eletrodos e sua derivações, para posterior utilização em outros exames [FIG. 6.13].

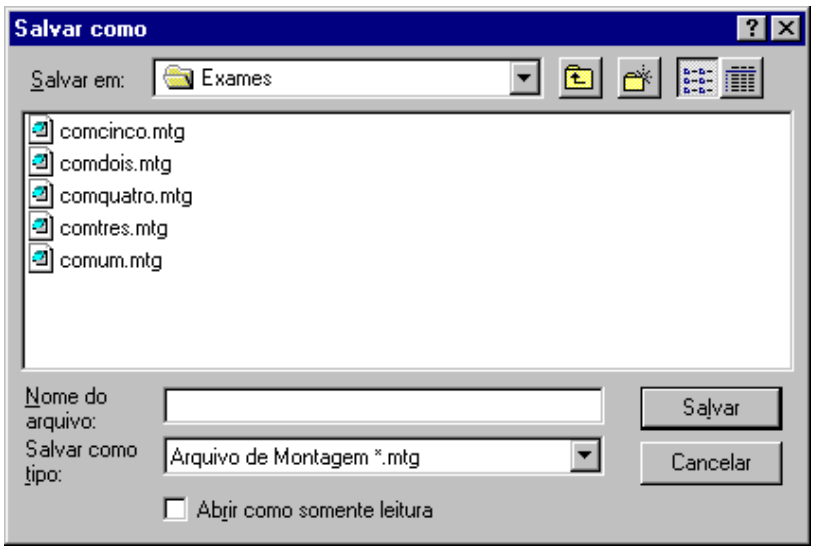

**Figura 6.13. Tela onde são gravadas as montagens feitas pelo médico** 

### 6.3.1.3 Aquisição de Sinal

É neste módulo que o programa faz a aquisição do sinal em tempo real [FIG. 6.14], clicando no botão **OK** da tela de montagem [FIG.6.12] aparecerá a tela de aquisição de sinal.

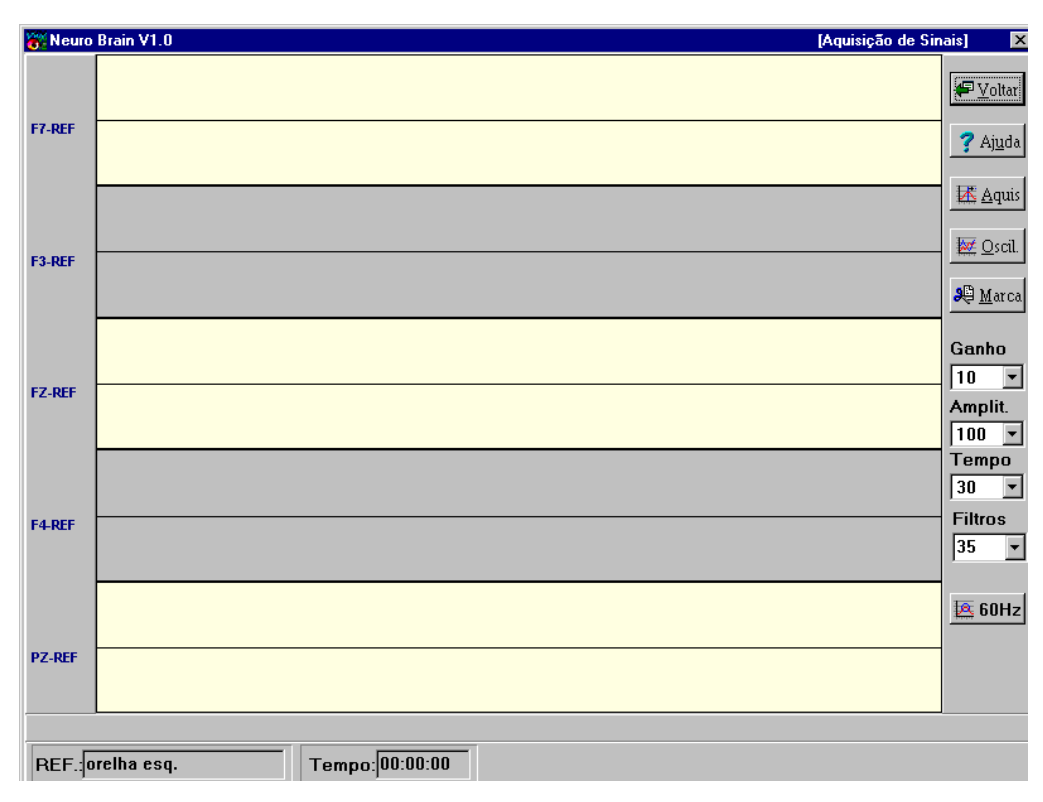

**Figura 6.14. Tela onde é feita a aquisição do sinal.** 

Para fazer a aquisição do sinal eletroencefalográfico clica-se no botão **Aquis**, e o fluxo do programa passa para uma função responsável por adquirir o sinal.

Ao fazê-lo, é aberto um arquivo de trabalho em disco, com a extensão **".aqs"**, onde os dados adquiridos serão armazenados, tornando estes dados disponíveis para futuras visualizações, de acordo com a escolha do usuário.

Porém, antes de começar a aquisição do sinal, é interessante verificar se todos os canais estão funcionando bem, pois pode ocorrer que algum dos amplificadores estejam danificados.

Para tanto, clicando-se no botão **Oscilador** o programa enviará um sinal ao módulo de aquisição que ativará um oscilador aplicando um sinal elétrico ao escalpo do paciente. Este sinal (de baixa amplitude) é captado pelos eletrodos e visualizado na tela do computador. Caso um dos canais não apresente o sinal corretamente o mesmo está com defeito.

Durante a aquisição, caso o médico ache que o sinal não está adequadamente amplificado, o amplificador programável pode ser modificado através do simples *clicar* de um botão associado à escolha do nível de amplificação.

Se em determinado momento o médico achar que precisa fazer algum comentário a respeito do exame que está realizando, pode fazer uma marca, ou seja, escrever uma observação relacionada a um determinado instante de tempo. Para fazê-lo clica-se no botão **Marcas** e escreve-se a observação necessária [FIG. 6.15].

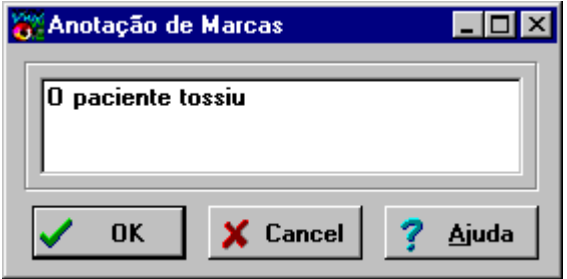

**Figura 6.15. Tela onde é feita a anotação de uma marca.** 

O médico pode fazer quantas marcas quiser, não só para descrever um acontecimento que alterará o exame, como uma tossida por exemplo, mas como a detecção de uma anormalidade ligada ao exame.

Se durante a aquisição o médico modificar algum parâmetro de aquisição (por exemplo o ganho do sinal), automaticamente será feita uma marca com a respectiva alteração. Esta marca poderá ser lida quando o médico for analisar o sinal.

6.3.1.4 Análise do Sinal

Visto que o procedimento de diagnóstico é realizado posteriormente à aquisição, os dados armazenados podem ser visualizados a partir deste módulo. Técnicas de processamento de sinais também podem ser aplicadas *a posteriori* se o clínico achar necessário.

A partir das informações armazenadas no banco de dados, o módulo de análise pode apresentar o registro em toda sua extensão, permitindo modificações nas escalas de tempo e amplitude

A FIG. 6.16 mostra um exemplo de sinal simulado.

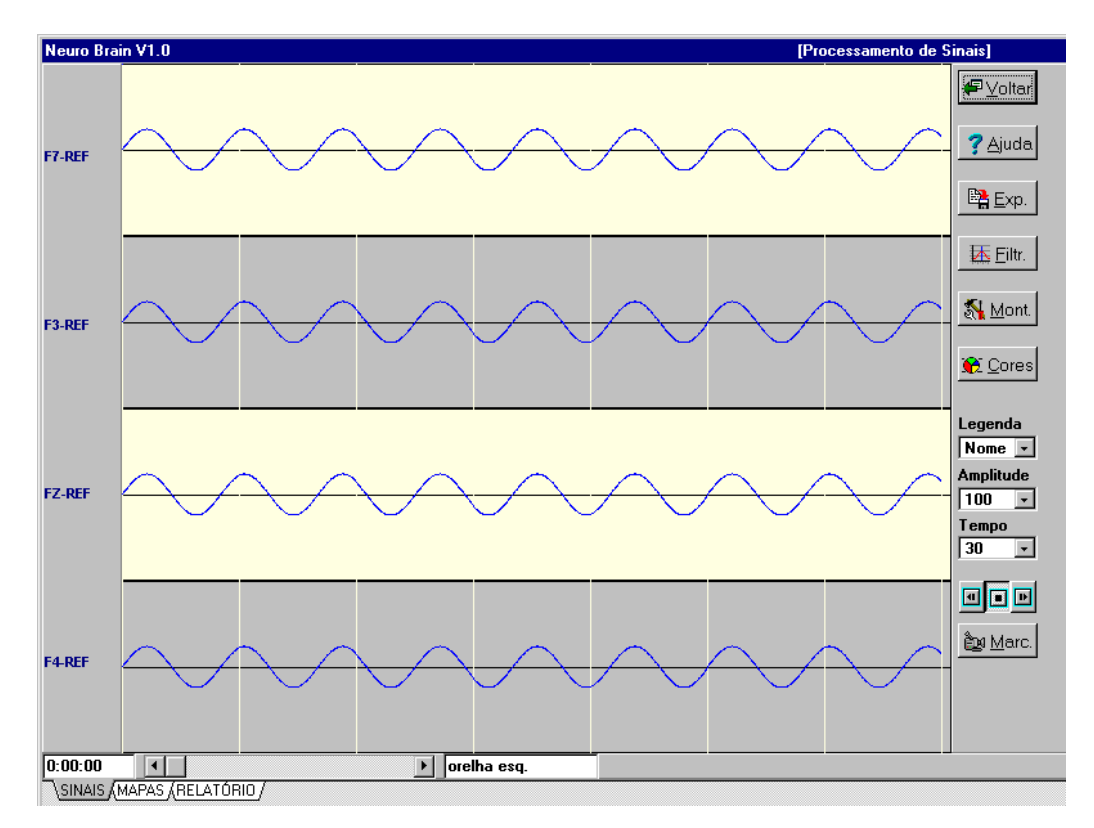

**Figura 6.16. Tela do sinal armazenado no Sistema.** 

O médico tem a possibilidade de refazer diferentes derivações dos eletrodos usados, clicando no botão **Montagem**.

Desta maneira o médico consegue analisar de outras maneiras o mesmo exame anteriormente gravado. Obviamente só poderão ser realizadas derivações contendo os canais adquiridos.

Através de botões de avanço e retrocesso o médico pode percorrer o sinal e desta maneira localizar e analisar somente os trechos relevantes do sinal ou fazer o mapeamento cerebral de algum ponto específico do sinal.

### 6.3.1.4.1 Visualização das Marcas

Para visualizar as marcas associadas a um exame clica-se no botão **Marcas** e a janela mostrada na FIG 6.17 aparecerá.

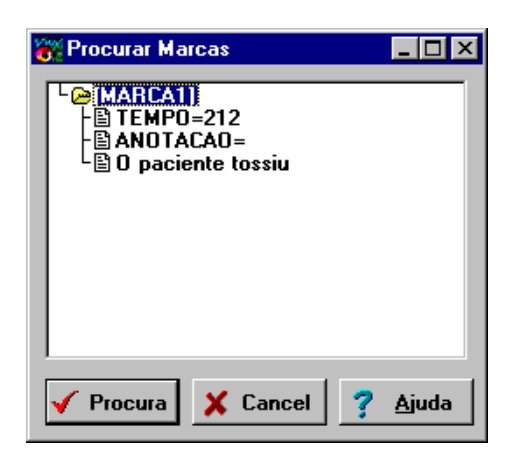

**Figura 6.17. Tela que permite ao médico procurar uma determinada marca feita na etapa de aquisição do sinal.** 

Para ir até a marca escolhida, clica-se no botão **Procura** que a mesma será automaticamente localizada, posicionando na tela o trecho do exame correspondente a marca em questão.

Estas informações são salvas em um arquivo com extensão **".mrk"** e cada exame tem o seu respectivo arquivo de marcas.

## 6.3.1.4.2 Mudança das Cores

As cores da tela de aquisição podem ser mudadas de acordo com a necessidade e gosto pessoal do médico [FIG.6.18], como também pode-se configurar as cores da impressora.

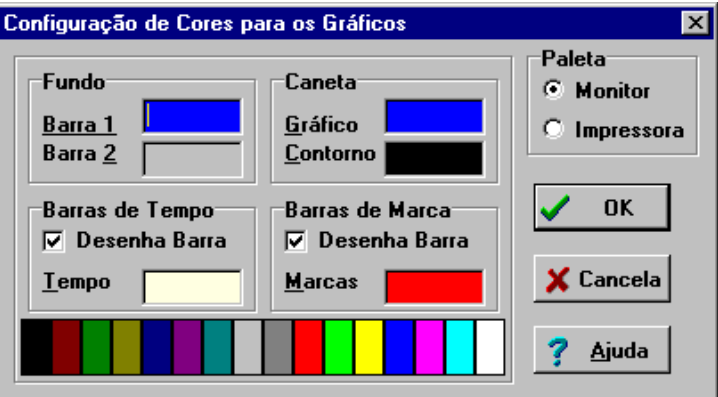

**Figura 6.18. Tela possibilita ao médico trocar as cores da tela de aquisição de sinal.** 

6.3.1.4.3 Visualização do Mapeamento Cerebral.

Para efetuar o mapeamento cerebral o médico deve ir até o trecho do exame em questão e clicar em **Mapas** na Aba que está no canto inferior esquerdo da janela [FIG. 6.16].

Esta rotina de mapeamento cerebral possibilita ao médico a visualização da distribuição de potenciais elétricos no cérebro, como uma forma complementar de descrição do EEG [FIG. 6.18]:

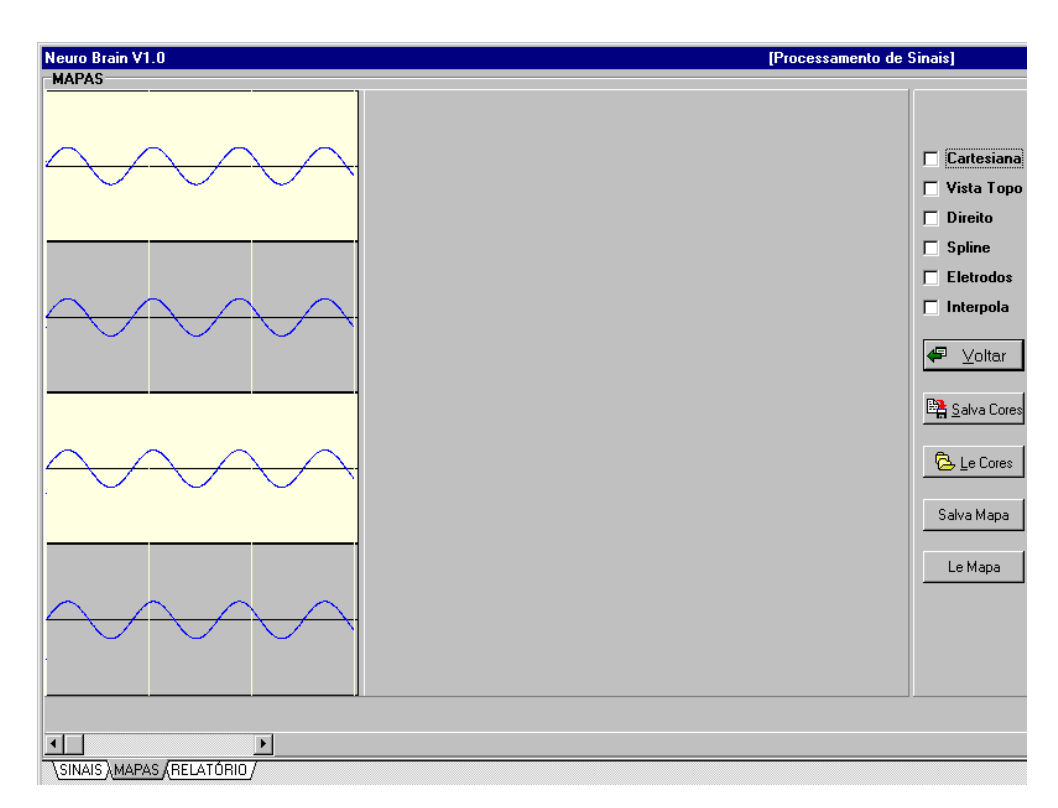

**Figura 6.19. Tela com um trecho de exame onde será realizado o Mapeamento Cerebral** 

Para visualizar o mapeamento cerebral o médico seleciona as opções que estão no canto superior direito desta janela e clica sob o ponto do sinal para o qual deve ser realizado um mapeamento [FIG.6.20].

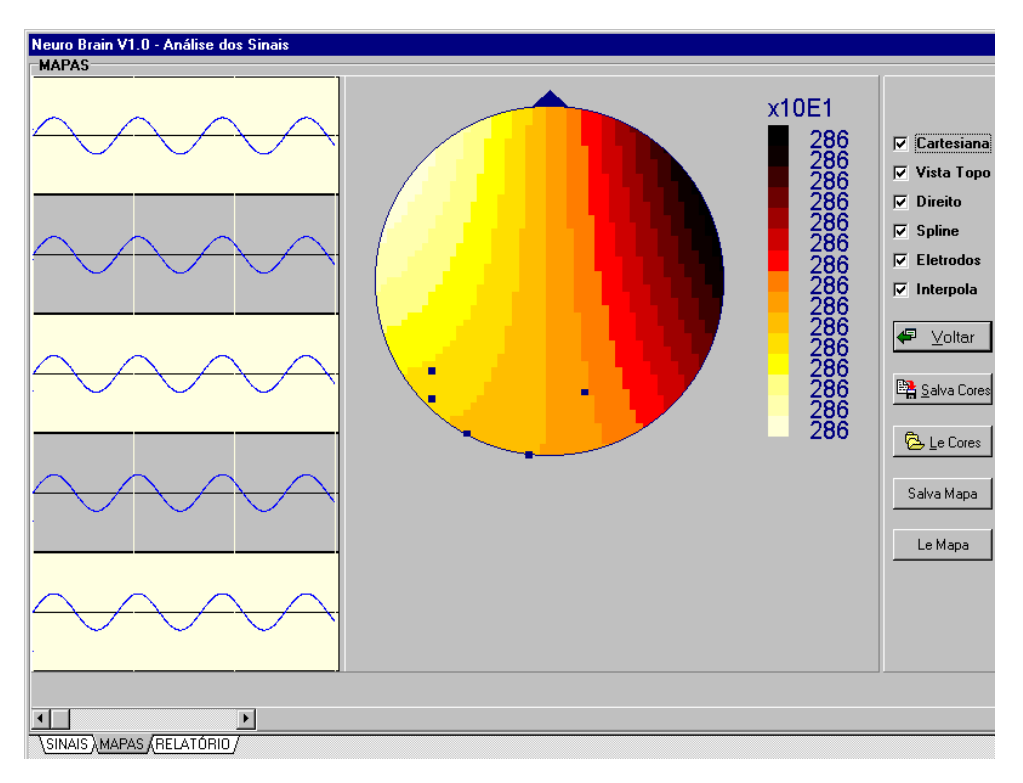

**Figura 6.20. Tela com o mapeamento cerebral do ponto escolhido do sinal armazenado.** 

Estas opções selecionadas pelo médico (explicadas no item 3.1.1) dizem respeito as características que o mapeamento cerebral deverá possuir.

Observa-se no desenho do mapeamento a posição dos eletrodos (se a opção estiver marcada), bem como os seus potenciais elétricos.

A posições dos eletrodos variam de acordo com a escolha dos mesmos na etapa de montagem, pois cada eletrodo tem sua posição previamente definida.

Se desejar que outros programas ou pessoas tenham acesso a um mapa este pode ser exportado pela opção **Salvar Mapa** [FIG. 6.21]. Se desejar comparar os mapas atuais com mapas anteriores ou de outros exames (desde que tenham sido exportados) isto pode ser feito pela opção Ler Mapa.

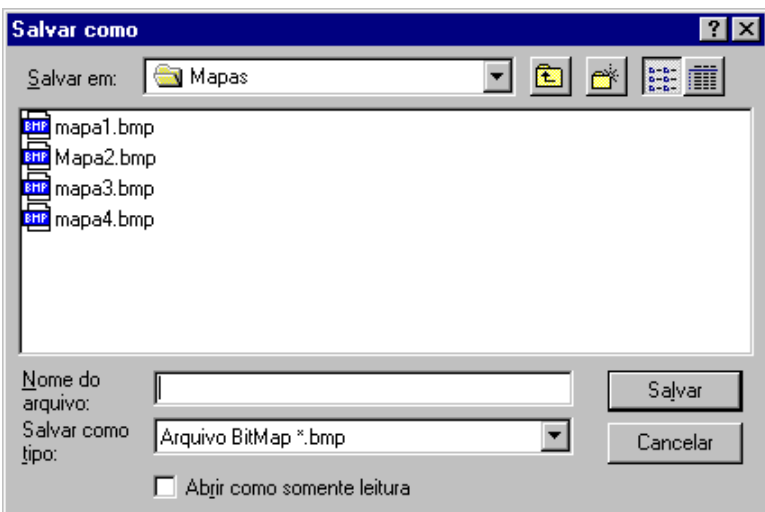

**Figura 6.21. Tela que permite salvar o mapa.** 

Estes mapas podem ser visualizados por qualquer aplicativo que permita a visualização de arquivos do tipo Bitmap.

É possível configurar as cores para que sejam utilizadas no desenho do mapeamento cerebral de acordo com o gosto pessoal. Estas configurações são gravadas em arquivos com a extensão **".cor"**.

# 6.3.1.5 Configuração do Sistema

Neste módulo trata-se da configuração do sistema. Sua tela principal [FIG. 6.22] mostra os parâmetros que podem ser modificados.

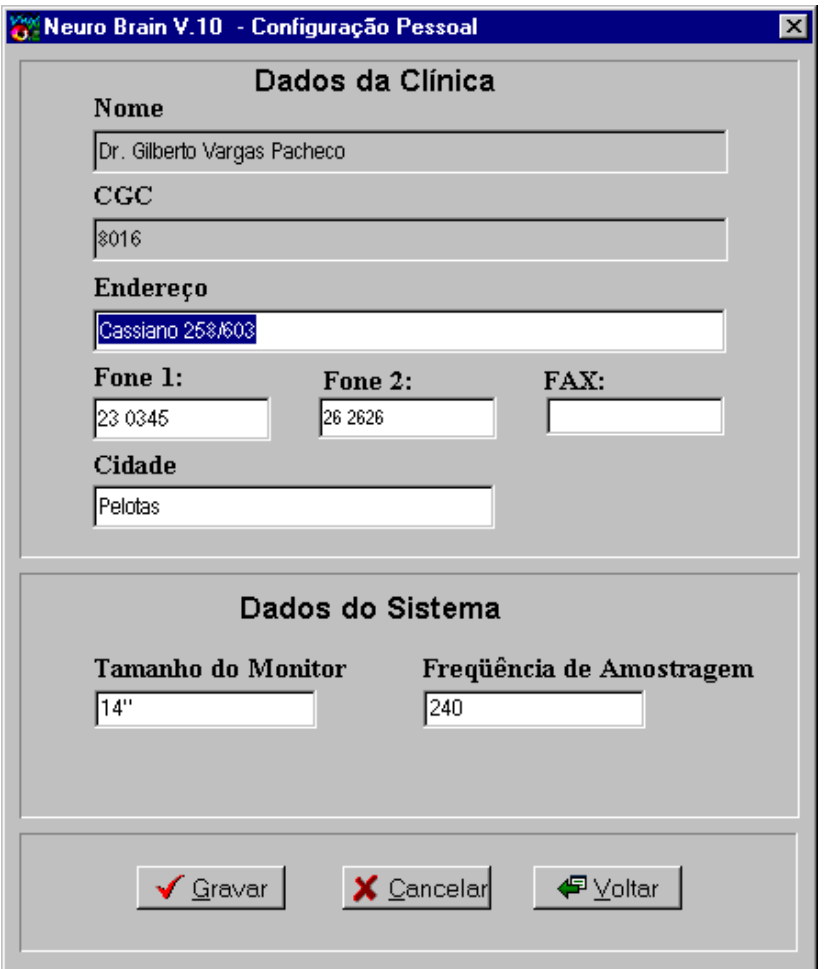

**Figura 6.22. Tela de configuração do sistema.** 

Os parâmetros de configuração podem ser preenchidos pelo usuário (menos o nome e o cgc da clínica que são preenchidos no momento da instalação do sistema), respeitando os limites impostos para cada tipo de parâmetro. Quando algum limite é extrapolado, seja inferior ou superior, é emitido um aviso de erro informando quais os limites válidos para o parâmetro e o valor que foi digitado não é atualizado, permanecendo no campo o valor *default*.

O usuário preenche dados referentes a clínica, como: endereço, números dos telefones, cidade, dentre outros. Assim, como informações pertinentes à configuração do sistema , como dados do microcomputador que está sendo usado pelo programa. Isto é necessário, porque a rotina que desenha o sinal, utiliza estas informações para manter a proporção do desenho (em cm) independente do tamanho de monitor utilizado. Os

médicos estão acostumados a analisar um sinal pelo seu tamanho em cm (da mesma forma que no registro em papel).

Quando se deseja modificar a freqüência de amostragem ou mudar o tamanho do monitor, digita-se no campo correspondente o valor desejado.

Os valores que aparecem nos campos de dados do sistema na FIG. 6.21, são valores de inicialização das variáveis dos parâmetros e são valores apresentados nos campos quando a tela de configuração é chamada pela primeira vez. Se o usuário modificar estes valores, eles serão armazenados na tabela **Config.db** e serão apresentados sempre que esta tela for mostrada.

### 6.3.1.6 Segurança e Proteção do Sistema

São as ferramentas que o programa utiliza para controlar acessos não autorizados e cópias de segurança dos dados que são gravados.

Estas ferramentas podem ser encontradas nos menus das telas do programa, no item **Ferramentas do Sistema** [FIG. 6.23], ou diretamente no ícone da tela principal [FIG. 6.2].

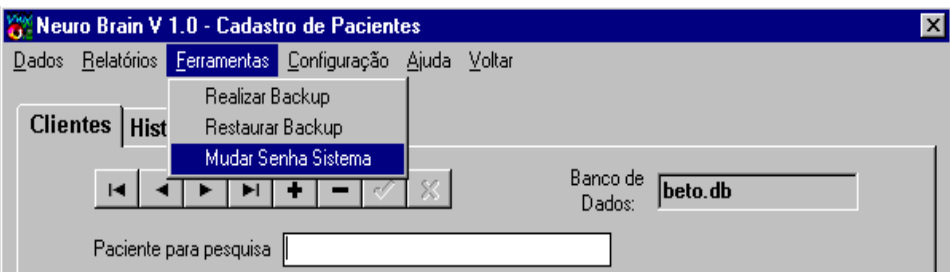

**Figura 6.23. Tela que o mostra o sub-item ferramentas do sistema.** 

A seguir serão descritas as duas operações citadas acima.

## 6.3.1.6.1 Controle de Acesso

Existem certas partes do programa que devem ter o seu acesso restrito a poucos, como por exemplo, a parte de exclusão de banco de dados, pois caso seja excluído indevidamente um banco de dados de um médico, todos os seus pacientes, exames e anotações serão apagados. A única possibilidade de recuperá-los será através do *backup*, o que despenderia um certo tempo e risco.

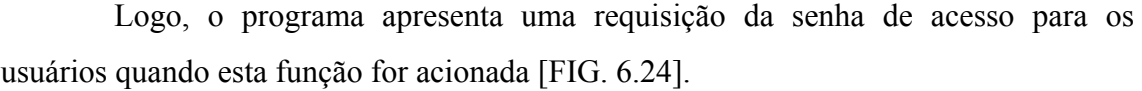

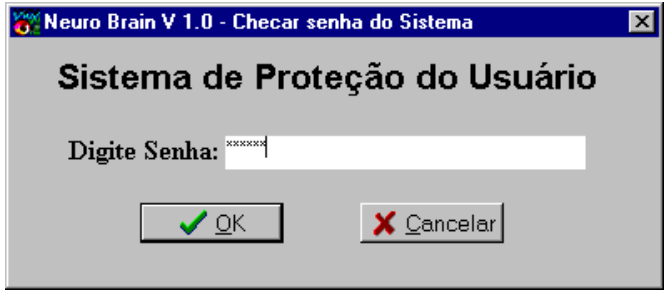

**Figura 6.24. Tela de proteção do usuário.** 

Esta senha pode ser de domínio de um usuário responsável pelo sistema ou de vários usuários que o utilizem, o importante é manter a segurança dos dados gravados e não permitir que qualquer pessoa venha a ter acesso a este tipo de procedimento.

Obviamente será necessário ao usuário responsável trocar a senha periodicamente para garantir que a senha não seja descoberta [FIG. 6.25].

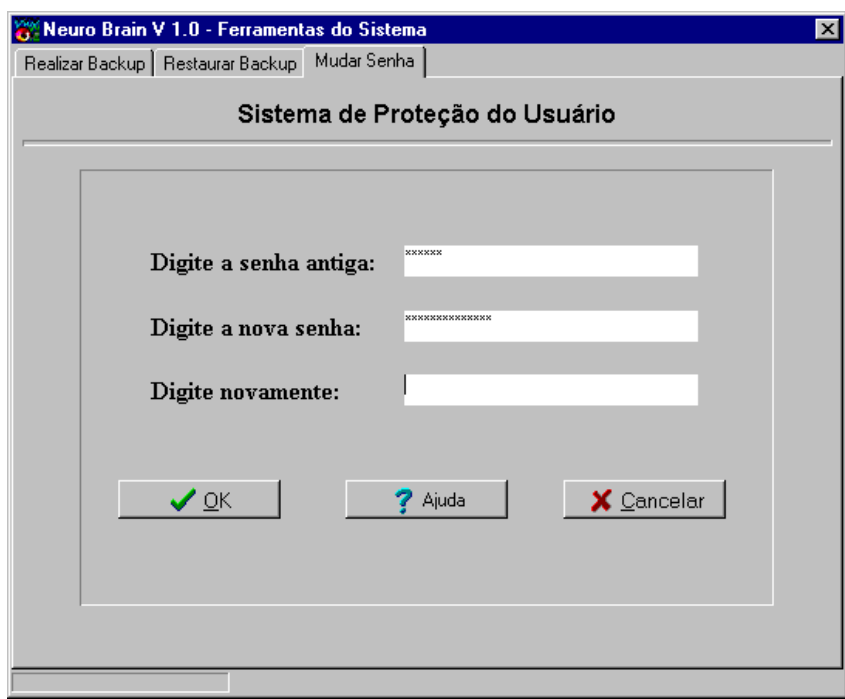

**Figura 6.25. Tela de mudança da senha.** 

6.3.1.6.2 Realizar e Recuperar Backup

O sistema possui um mecanismo de cópia de segurança (*backup*), dos seus dados para prevenir possíveis infortúnios (tabelas do sistema, tabelas dos médicos, tabelas de exames e arquivos de exames) [FIG.6.26].

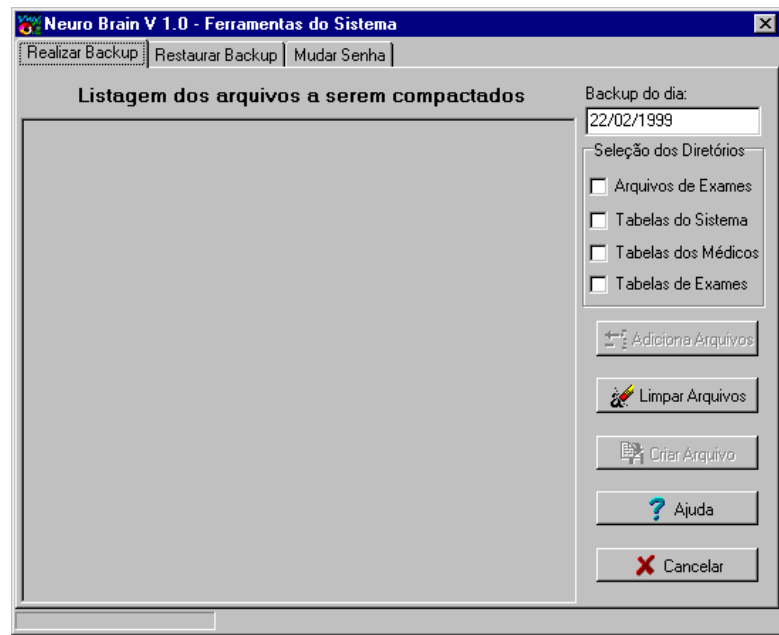

**Figura 6.26. Tela do** *Backup***.** 

Este mecanismo de segurança copia os dados para um outro dispositivo de armazenamento escolhido pelo usuário, que pode ser um disco rígido ou disquete entre outros.

O sistema utiliza um objeto **TBackup** para gerar arquivos compactados com a extensão **".bck"**. Para utilizar este componente disponível via Internet, foi necessário executar algumas mudanças na sua implementação, alterando a sua funcionalidade e adequando-o ao propósito do sistema. A taxa de compressão é de cerca de 80% para sinais EEG reais, o que é adequado.

Na FIG. 6.27 o sistema esta compactando os arquivos com os resultados dos exames dos pacientes.

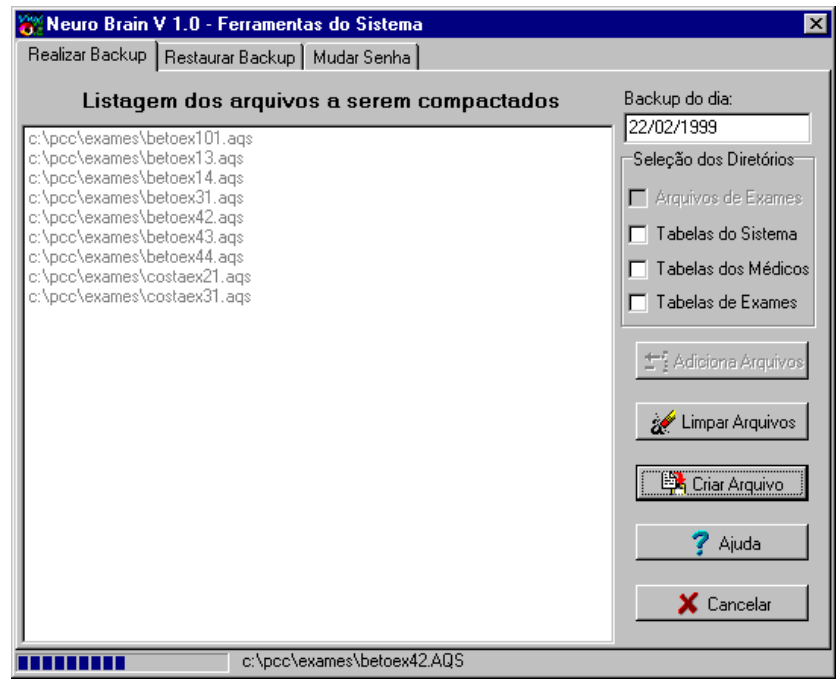

**Figura 6.27. Tela do** *Backup***.** 

Para restaurar o *backup* realizado deve-se clicar no arquivo com a data mais atual, para dirimir as atualizações [FIG. 6.28]. Desta maneira pode-se recuperar dados que foram de alguma maneira danificados.

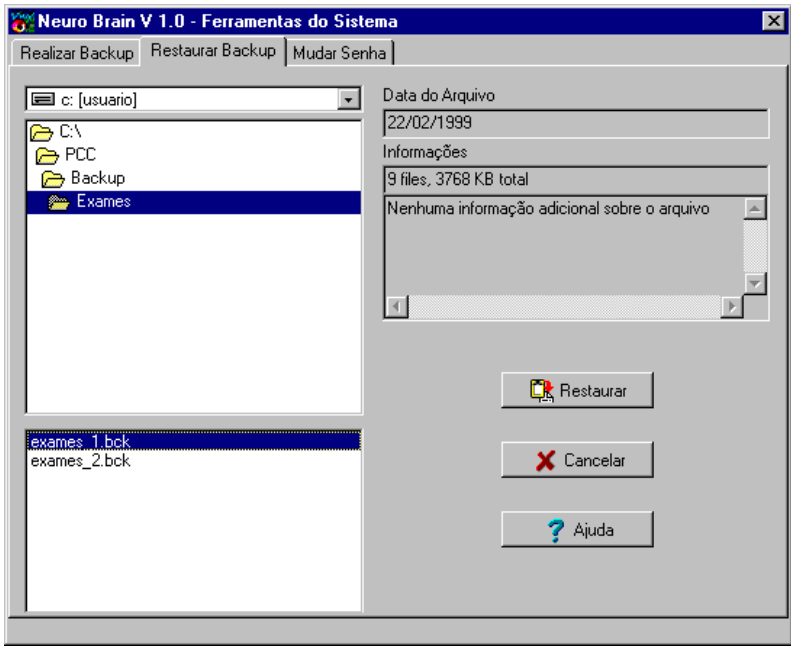

**Figura 6.28. Tela mostra os dados sendo restaurados.** 

## 6.3.1.7 Ajuda *On-line*

O sistema conta com uma ajuda *on-line* que auxilia o usuário a suprir eventuais dúvidas que venham a surgir.

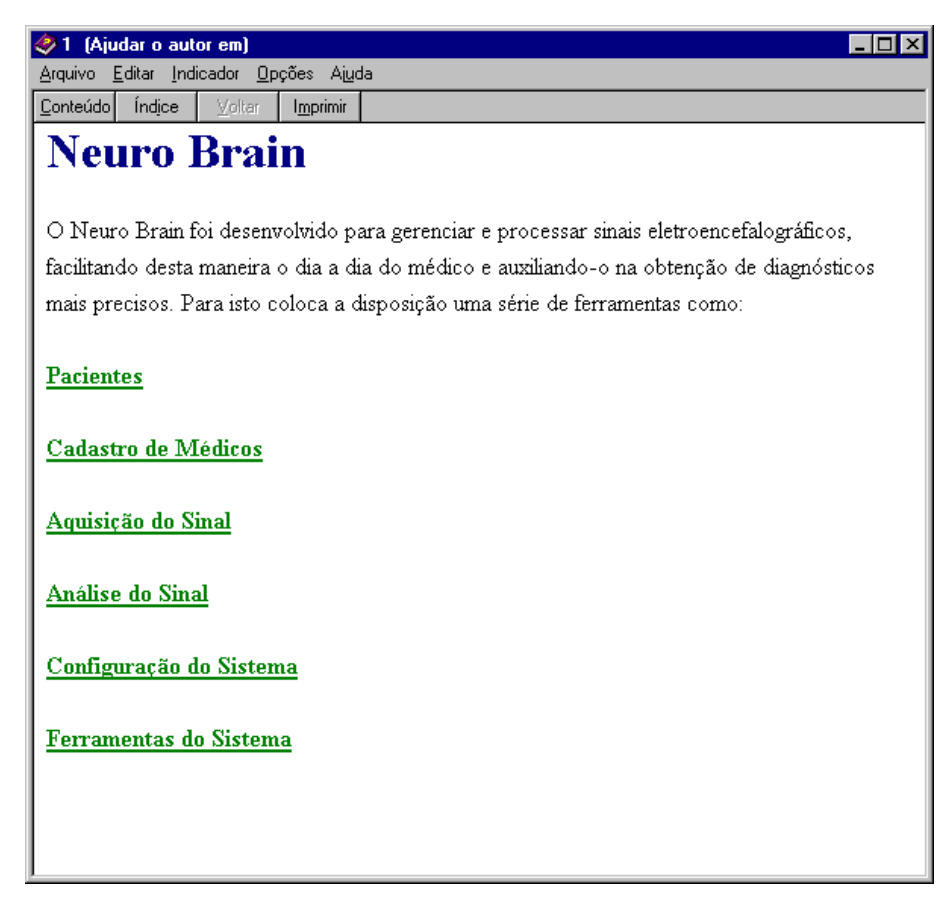

**Figura 6.29. Tela que mostra a ajuda** *on-line* **do programa** 

É fundamental que esta ajuda seja a mais didática possível, dirimindo desta maneira o tempo de aprendizado por parte dos usuários.

Um componente crítico em se tratando deste sistema de ajuda interativo é que nem sempre o usuário conseguirá assimilar os problemas quando estes o são apresentados, logo deve-se levar em consideração o tempo que o usuário levará para aprender, a velocidade de sua performance [PRE95], enfim, todos este fatores humanos devem ser considerados durante o projeto de um sistema de ajuda.

Para construir esta ajuda foi necessário um estudo de como colocar as informações para garantir um menor números de passos para o usuário sanar a sua dúvida, pois quanto menos passos para fazê-lo maior será a sua produtividade.

# 6.3.2 Fluxograma do Sistema

A seguir é apresentado o Fluxograma do sistema, englobando suas principais funções e operações.

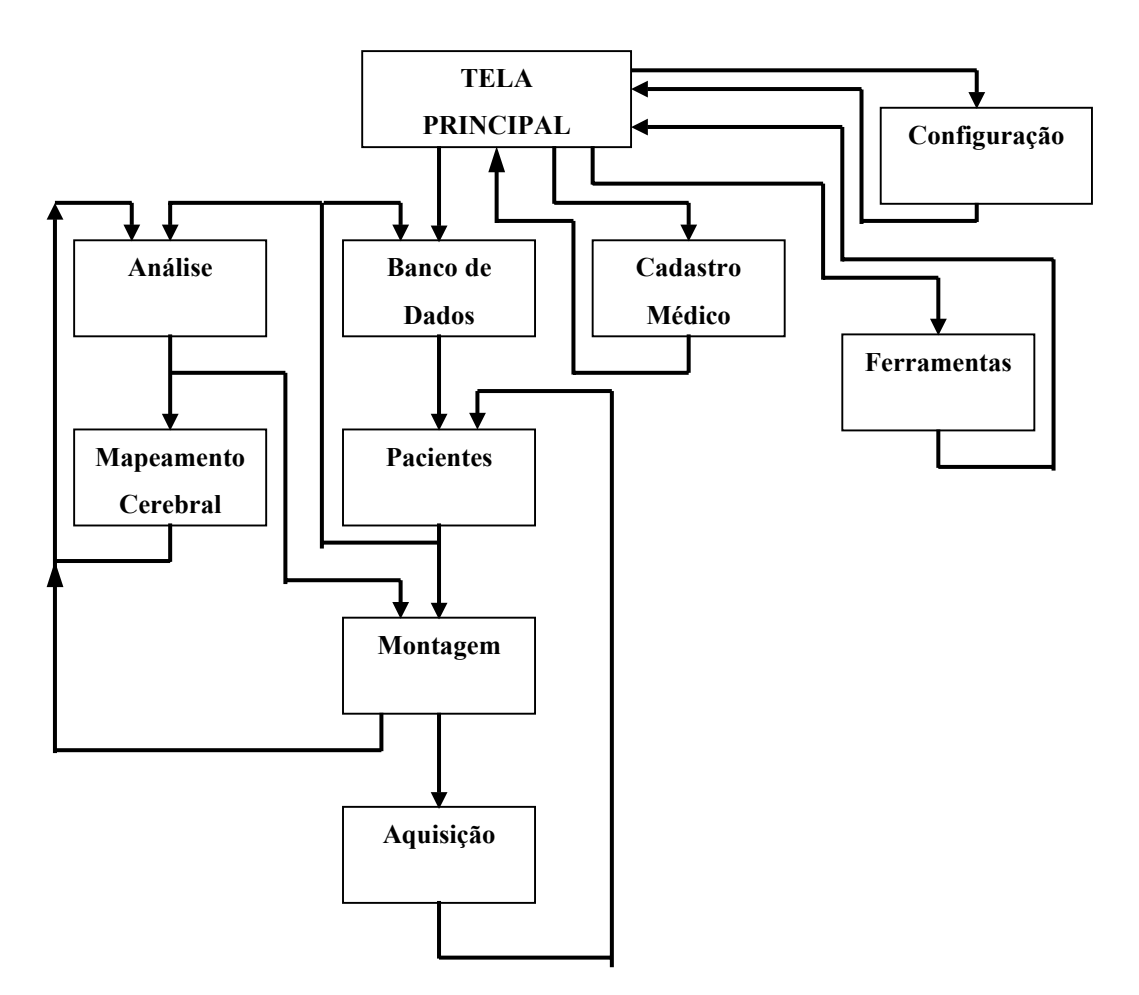

**Figura 6.30. Fluxograma do programa**
## **7 DISCUSSÕES E CONCLUSÕES**

Durante a implementação muitas dificuldades e mudanças de desenvolvimento ocorreram, dentre elas, cita-se:

*a)* Foi estudado duas formas para desenhar o sinal na tela. A primeira era uma função que desenhava os pontos na tela passando-se dois pontos extremos como referência, verificou-se que esta função era um tanto demorada. Logo optou-se pela segunda maneira que desenha os pontos pixel por pixel, melhorando a velocidade do desenho do sinal na tela sem comprometer a resolução, para que desta maneira sobrasse mais tempo para o processamento.

*b)* Em se tratando do banco de dados, houveram mudanças no decorrer da implementação. Começou-se utilizando tabelas do tipo *InterBase*, que são mais simples que as do tipo *Paradox* – pois os tipos de dados são mais simplificados – mas com dois inconvenientes, o tipo *InterBase* é comercial (ou seja, envolve custos) e deve ser instalado em separado no computador onde se encontra o *software*.

Desta maneira, optou-se por refazer as tabelas utilizando o tipo *Paradox*, que embora seja um pouco mais complexo pelo menos é gratuito e não necessita de uma instalação extra.

*c)* Um problema que atrapalhou consideravelmente o desenvolvimento do trabalho foi que no ambiente de programação *Delphi* 3.0 o componente *QuikReport* necessita de um *upgrade* para funcionar bem. Logo a procura por este componente que trata de relatórios consumiu um certo tempo de pesquisa

Uma das vantagens de se implementar um *software* deste tipo é que a análise de sinais eletroencefalográficos via computador poupa tempo e espaço ao especialista. Poupa tempo, pois as rotinas de análise oferecem ao médico mecanismo que o auxiliam a analisar o sinal de forma rápida e eficiente. Poupa espaço porque elimina pilhas de papel de registros arquivados em laboratórios e clínicas, ficando com os registros armazenados em discos rígidos dentre outros dispositivos.

Entretanto, reitera-se que sua maior vantagem é o fato de ser um sistema aberto, permitindo que possam ser realizadas alterações em seus módulos ou estrutura de modo a facilitar a investigação científica pelos pesquisadores que dele farão uso.

### **7.1 Possibilidades Futuras**

Evidentemente o *software* não está completo e o objetivo deste trabalho foi exatamente criar um *software* de maneira que fosse possível acrescentar novas funcionalidades ao sistema de forma a torná-lo cada vez mais robusto e versátil.

Algumas funções já definidas e implementadas no *software* devem ser terminadas como por exemplo a ajuda.

O armazenamento dos dados pode ser otimizado pois os dados não são compactados quando gravados, o que despende em um maior espaço. Portanto, um algoritmo de compactação deve ser estudado para dirimir este problema de armazenamento.

Um outro exemplo de implementação futura, é a inclusão de várias senhas de acesso com diferentes níveis, facilitando assim, a operação do sistema por parte do usuário responsável pelo gerenciamento do *software*, cuja operação inclui as funções vitais do sistema, como por exemplo: exclusão de banco de dados, realização de *backup* e restauração do mesmo, dentre outras.

# **8 REFERÊNCIAS BIBLIOGRÁFICAS**

- [ALM90]. ALMEIDA, M. A. F., *Filtragem Digital de Sinais Biomédicos*. Dissertação de Mestrado em Engenharia Elétrica, área de concentração Engenharia Biomédica – Departamento de Engenharia Elétrica, Universidade Federal de Santa Catarina, fevereiro de 1997.
- [ARD94] ARDIGO, Jubilo D., *Polígrafo Computadorizado para Sinais Bioelétricos*. Dissertação de Mestrado em Engenharia Elétrica (área de concentração Engenharia Biomédica – Centro Tecnológico). Universidade Federal de Santa Catarina, Florianópolis, 1994.
- [BAA84] BAAS, L., BOURNE, J.R., *A Rule-Based Microcomputer System for Electroencephalogram Evaluation*. IEEE Transactions on Biomedical Engineering, Vol. BME-31, n. 10, 1984.
- [CAM95] CAMPANI, Carlos, A. P., *Programando para Windows*. Polígrafo, 1995.
- [COAD92] COAD, Peter, YOURDON, Edward. *Análise Baseada em Objetos*. 2.ed. Trad. CT Informática. Rio de Janeiro: Campus, 1992.
- [COI94] COIMBRA, A. J. F., *Análise Computadorizada de Sinais Bioelétricos*. Dissertação de Mestrado em Engenharia Elétrica, área de concentração Engenharia Biomédica – Departamento de Engenharia Elétrica, Universidade Federal de Santa Catarina, 1994.
- [COS94] COSTA, M.H., *Derivação da Fonte de Sinais EEG: Correlação e Mapeamento Cerebral.* Tese de Mestrado, Programa de Engenharia Biomédica, COPPE, Universidade Federal do Rio de Janeiro, Rio de Janeiro, (1994).
- [DAN83] D'ANGELO, J.G., FATTINI, C.A., *Anatomia Básica dos Sistemas Orgânicos*, Rio de Janeiro, Livraria Atheneu, 1983.
- [DeM83] DEMARE, D. A., MICHAELS, D., *Bioeletronic Measurements*, Prentice-Hall, 1983.
- [EGG95] EGGEBRECHT, L.C., *Interfacing to the IBM Personal Computer*, segunda edição, SAMS, 1995.
- [GUE89] GUEDES, L. A., BAKER, L. E., *Principles of Applied Biomedical Instrumentation*. Wiley Interscience, Ney York, 1989.
- [GUY88] GUYTON, Arthur. C, HALL, John E. *Tratado da Fisiologia Médica*. 9 ed. Interamericana. Rio de Janeiro, 1998.
- [INF96] INFANTOSI, A.F.C., SIMPSON, D.M., *Análise Espectral do EEG: Métodos de Detecção do Foto-recrutamento*. Resumo de Tese - COPPE/UFRJ. Revista Brasileira de Engenharia, Caderno de Engenharia Biomédica, vol. 12, n. 1, 1996.
- [JOH79] JOHNSON, T.L., WRIGHT, S.C. , SEGALL, A., *Filtering of Muscle Artifact from the Electroencephalogram*. IEEE Transactions on Biomedical Engineering, Vol. BME-26, n. 10, 1979.
- [KAN91] KANDEL, Eric R.,SCHWARTZ, James H,. JESSEL, Thomasm, *Principle of Neural Sciense*. 3 ed. London, 1991.
- [KOR95] KORTH, Henry F, *Sistema de Banco de Dados*. 2 ed. Trad. Maurício H. G. Abbe; Ver. Waldemar W. Setzer. São Paulo, SP: Makron Books, 1995.
- [MAR96] MARQUES, J.L.B. *Eletrocardiografia de Alta Resolução Metodologia e aplicação clínica*. Trabalho apresentado em concurso público para Prof. Adjunto do Departamento. de Engenharia Elétrica da UFSC. Florianópolis, 1996.
- [MOR96] MORAES, Raimes, *Desenvolvimento de Sistema para Detecção Automática de Potenciais Epileptiformes em Sinais de EEG*. Trabalho submetido como parte dos requisitos ao Concurso Pública para Professor Adjunto no Departamento de Engenharia Elétrica, Área de Engenharia Biomédica – Centro Tecnológico, Universidade Federal de Santa Catarina, Florianópolis, 1996.
- [NIE87] NIEDERMEYER, E. e LOPES DA SILVA, F., *Electroencephalography: Basic Principles, Clinical Applications and Related Fields*, Baltimore-Munich, Urban&Schwarzenberg, 1987.
- [NOR88] NORMANN, R. A, *Principles of Bioinstrumentation*. Wiley, Ney York, 1998.
- [OSI97] OSIER, Dan, GROBMAN, Steve, BATSON, Steve, *Aprenda em 21 Dias Delphi 2*, Trad. João E. N. Tortello. Rio de Janeiro, RJ: Campus, 1997. 839p.
- [PRE95] PRESSMAN, Roger S., *Engenharia de Software*. 3 ed. Trad. José C. B. dos Santos; Rev. José C. Maldonado. São Paulo, SP: Makron Books, 1995. p.30-40, 101, 317-349.
- [ROS90] ROSCH, Winn L., *Desvendando o Hardware do PC*. Rio de Janeiro, RJ: Campus Ltda, 1990.
- [SMI] SMITH, W.D., LAGER, D.L., *Evaluation of simple Algorithms for Spectral Parameter Analysis of the Electroencephalogram*. IEEE Transactions on Biomedical Engineering, Vol. BME-33, n. 3, 1986.
- [STE89] STEINMETZ, M.T., FÜRST, G., MEYER, B.U., *Craniocerebral Topography Within the International 10-20 System*, Electroencephalography and Clinical Neurophysiology, volume 72, páginas 499-506, Elsevier.
- [TOM98] TOMPKINS, Willis J., WEBSTER, John G., *Interfacing Sensor to the IBM PC*; New Gersey, 1998.
- [VAN81] VANDE, A.J., SHERMAN, J.H., LUCIANO,D.S., *Fisiologia Humana Os Mecanismos da Função de Órgãos Sistemas*, São Paulo, Brasil,, Editora McGraw-Hill.
- [WEB92] WEBSTER, John G., *Medical Instrumentation Application e Design*; 2 ed., Boston, 1992.

A seguir encontram-se em anexo o glossário, as rotinas que fazem a comunicação serial entre o PC e o notebook e a rotina gráfica que desenha o sinal de EEG na tela do PC.

### **9.1 Anexo A- Glossário**

**Concorrentemente** – Todos os aplicativos carregados na memória principal do computador disputam a CPU.

*Clock* – Velocidade com que o microprocessador realiza suas atividades internas (operações artiméticas e lógicas, transferência entre registradores e etc) é determinada por um relógio.

**Escalonamento de Aplicativos** – É a operação de atribuir um certo tempo de processamento da CPU para cada aplicativo.

**E/S** – Entrada e Saída.

**PGA** – Sigla do inglês para *Programable Gain Amplifier*.

### **9.2 Anexo B- Rotina da comunicação serial**

Esta rotina foi implementada no ambiente *Delphi* 3.0, linguagem *Object Pascal*, seguindo os padrões de comunicação: 8 bits para dados, 1 bit de paridade, velocidade de transmissão de 15500 bits por segundo.

A seguir são mostradas as duas rotinas usadas para esta comunicação de dados:

*a)* Rotina implementada no PC, para receber os dados de EEG e enviar alguns comandos para o microprocessador, que no caso é o notebook.

```
procedure TAquisicao.Serial; 
var resultado: integer; 
   inteiro,res : integer; 
   var1,var2: byte; 
begin 
 res:= 0;
  // Leio vai serial o sinal do NoteBook e monto o número; 
  inteiro:=CommPortDriver1.CountRX; 
 if inteiro >= 2 then
   begin 
    CommPortDriver1.ReadByte(var1); 
    // le o segundo byte do buffer que deve ser os 8 bits mais significativos. 
    CommPortDriver1.ReadByte(var2); 
    // monto o numero inteiro 
   res := integer(var1) + (integer(var2) shl 8);
    //Coloco este número em Dados[canal,ponto] 
    Dados[canal,ponto]:= res; //número lido da serial
   canal := canal +1;
    if (canal > EletrodosUsados[0]) then 
      begin 
       canal := 1;
       if (diferenca \leq MAXBUFFER) then diferenca := diferenca + 1;
       \text{ponto} := \text{ponto} + 1; if (ponto > MAXBUFFER) then 
          begin 
          ponto := 1;
           //Grava o registro em disco 
          BlockWrite(Fptr,dados,EletrodosUsados[0]*SizeOf(Integer)* 
          MAXBUFFER, resultado); 
          end; 
      end 
   end; 
end;// fim Taquisicao
```
*b)* Rotina implementada no notebbok, que envia o sinal de EEG para o PC e recebe os comandos.

```
procedure TMainForm.monitora; 
var inteiro,res : integer; 
   var1,var2: byte; 
   s: string; 
begin 
  //Função que receberá as informações do PC} 
 continua:= true;
  CommPortDriver.PausePolling; 
  While continua do 
   begin 
    inteiro:=CommPortDriver.CountRX; 
   if inteiro \geq 2 then
      begin 
      CommPortDriver.ReadByte(var1); 
      // le o segundo byte do buffer que deve ser os 8 bits mais significativos. 
      CommPortDriver.ReadByte(var2); 
      // monto o numero inteiro 
     res := integer(var1) + (integer(var2) shl 8);
      // transformo o inteiro lido em uma string e faco tudo como antes. 
     s := IntToStr(res); RxMemo.Lines.Add(s); 
      end; 
    RxMemo.Update; 
    Application.ProcessMessages; 
   end; 
end; // Fim TmainForm
```
### **9.3 Anexo C- Rotina que desenha o sinal na tela do PC**

Esta rotina está dividida em outras que a compõem, porem o interessante é mostrar é mostrar o seu funcionamento principal sem entrar em questões mais detalhadas.

```
procedure TFAquiscao.SpeedButtonAquisicaoClick(Sender: TObject); 
Type RegistroDeriv = array[1..MAXDERIVACOES] of Integer; 
  RegistroElet = array[0..MAXCANAIS] of Integer;Var loop2 : Integer; {Contadores}
  marcador : Integer:
  {Marcador da posicao da ultima amostra do buffer de aquisição} 
   LinhaBase : Integer; {Valor da linha de Base}
   ValorMaximo : Integer; {Valor máximo para cada gráfico}
   passo : Real; 
  {Fator de escala de tempo: 15 mm/s -> 6 ou 30 mm/s -> 3} 
   ampbase : Integer; 
  {Mantém a amplitude do sinal na tela independente do numero 
  de derivações visualizadas quando do inicio da aquisição} 
   Erro : Boolean; {Sinalizador de erro na abertura de arquivo} 
   Reg : RegistroElet; {Matriz de amostras a serem gravadas}
   Imp : RegistroDeriv; {Matriz de amostras a serem plotadas}
  PosXY : array[0..MAXDERIVACOES,1..2] of Real;
{Posições X e Y para impressão das derivações na tela} 
  y, dy, alt : Real;
  loop : Real;
begin 
 if ((DerivacoesUsadas[0,1] < 1) or ((SpeedButtonAquisicao.Down = False)
  and (SpeedButtonOscilador.Down = False))) 
 then Final = True else 
   begin 
    canal:=1; 
    ponto:=1; 
   cont:=0:
    MostraBarras(Sender); {Mostra barras correspondentes aos canais}
    Desenha_regua(Sender); {desenha regua de 21 cm}
    {Inicializa variáveis importantes} 
   LinhaBase:= 1:
    Final := false; {Testa se algum evento ocorreu}
   alt := (PaintBox1.Height/DerivacosUsadas[0,1]); {Numero de pixels de cada canal} 
    Erro := False; {Erro na abertura de arquivo}
    y := alt / 2; {Centraliza - Altura em pixels/2}
   ampbase := (PaintBox1.Height div MAXDERIVACOES) div 2;
```

```
 marcador := 1; {Índice de leitura no Buffer - numero do ponto}
 Reg[0] := 0; {leitura para referencia}
 ButtonVolta.Enabled := False; 
 ButtonHelp.Enabled := False; 
 SpeedButtonAquisicao.Enabled := SpeedButtonAquisicao.Down; 
 SpeedButtonOscilador.Enabled := SpeedButtonOscilador.Down; 
 {Determina a maxima amplitude do sinal de entrada e da linha de base} 
for loop2 := 1 to NUM_BITS_CONVERSOR do
  begin 
  LinhaBase := LinhaBase * 2;
  end; 
LinhaBase := LinhaBase div 2 - 1:
ValorMaximo := LinhaBase + 1;
 {Determina a posição onde começa o/ gráfico "0" - gráfico que não 
 existe}
PosXY[0,1]:=0;PosXY[0,2] == alt / 2; {Calcula a posição de origem de cada gráfico - derivação} 
for loop2 := 1 to DerivacoesUsadas[0,1] do
  begin 
  PosXY[loop2,1] := 0;PosXY[loop2,2] := PosXY[(loop2-1),2] + alt; end; 
 {Inicializa a cor do sinal - traçado} 
 PaintBox1.canvas.Pen.Color := COR4; 
 {Define o Foco do formulário no boato de Marcar} 
 BitBtnMarcar.SetFocus; 
 {Tenta abrir o arquivo para gravar o sinal} 
if (PacienteF.Arq_exame = ') then
 Erro := (Nome_argaquisicao(Sender))
  //gera nome para o arquivo binário da aquisição
 else 
  case MessageDlg('Já existe um exame em andamento! Você deseja 
  salvar seus dados como continuação deste exame?', 
           mtConfirmation, mbYesNoCancel,0) of 
   mrCancel : Erro := True; 
  mrNo : Erro := not(Nome_argaquisicao(Sender));
  //gera nome para o arquivo binário da aquisição
   mrYes : Form7.BitBtnMarcarClick(Sender); 
  end; 
 if (Erro) then 
  begin 
   //Indico a primeira posição de desenho como a numero 0
  loop := 0:
   // Anota marca 
  FormMarca.FazMarca(ArqNome,ContaMarca,TempoTotal,'LIGA= 
  Oscilador') 
  Form10.FazMarca(ArqNome,ContaMarca,TempoTotal,'LIGA=
```

```
Aquisição'); 
 Timer1.Enabled := False; 
 //Inicia a aquisição 
 repeat 
  if CommPortDriver1.Connect then 
  begin 
   if CommPortDriver1.GetLineStatus = [] then 
    CommPortDriver1.CheckLineStatus := true; 
  if Teste then for loop2 := 1 to EletrodosUsados[0] do
     FormAquisicao7.Serial //Simulação vai serial da Aquisição com o 
     NoteBook
   if (diferenca = MAXBUFFER) then 
   begin //Verifica se houve perda de um buffer na atualização da tela
    MostraBarras(Sender); 
   diferenca := 0;
   macro := ponto; end; 
  //Verifica se ha nova amostra para desenhar (diferença > 0)
  if (diferenca>0) then 
   begin 
     { Copia canais lidos pelo A/D para registro de gravação } 
   for loop2 := 1 to EletrodosUsados[0] do
      Reg[loop2] := Dados[loop2,marcador] - LinhaBase; 
    // Monta vetor de gráfico das derivações 
   for loop2 := 1 to DerivacoesUsadas[0,1] do
     Imp[loop2] := (Reg[DerivacesUsadas[loop2,1]] - Reg[DerivacoesUsadas[loop2,2]]); 
    // Acerta o incremento em pixels no eixo X 
    passo:=PaintBox1.Width/(Fconfig.LeFrequencia)Largura_Desenho/
    ComboBoxTempo.Tag); 
     for loop2:=1 to DerivacoesUsadas[0,1] do 
    //Loop para o desenho de cada canal
     begin 
       PaintBox1.Canvas.MoveTo(round(PosXY[loop2,1]),round(PosX
       Y[loop2,2]);
      dy:=(alt * (loop2 - 1) + y) +(((\text{LinhaBase - Imp}[\text{loop2}]) / \text{ValorMaximo}) - 1)*
          (ampbase * ComboBoxAmplitude.Tag / 100); 
      PosXY[loop2,1] := loop;PosXY[loop2,2] := dy;PaintBox1.Canvas.LineTo(round(PosXY[loop2,1]),round(PosXY
       [loop2,2]);
      end; 
    loop := loop + passo; //incrementa a posição de desenho no eixo X
    If (loop > PaintBox1.Width) Then //Se chegou no fim da tela então 
    redesenha
      begin
```

```
 MostraBarras(Sender); 
            loop := 0;for loop2 := 1 to DerivacoesUsadas[0,1] do
             PosXY[loop2,1] := 0; end; 
           diferenca := diferenca - 1; // Mais uma amostra tratada
          marcador := marcador + 1; // Mais um ponto colocado no buffer 
           if (marcador > MAXBUFFER) then 
            Begin 
           marcador := 1;
            Timer1Timer(Sender); 
            end; 
         end; //Fim IF diferenca > 0 
        //Avalia se deve parar a aquisição 
        Application.ProcessMessages; 
       end; 
       until Final; 
     end; //Fim do IF ERRO na abertura do arquivo
    Timer1.Enabled:=False; //desliga o relógio 
    ButtonVolta.Enabled := True; //habilita o botão de "Voltar" 
    ButtonHelp.Enabled := True; // habilita o botão de "Ajuda"
    SpeedButtonOscilador.Enabled := True; 
    SpeedButtonAquisicao.Enabled := True; 
    SpeedButtonOscilador.Down := False; 
    SpeedButtonAquisicao.Down := False; 
    ButtonVolta.SetFocus; 
   End 
end;
```